# ČESKÉ VYSOKÉ UČENÍ TECHNICKÉ V PRAZE FAKULTA STAVEBNÍ

# KATEDRA TECHNICKÝCH ZAŘÍZENÍ BUDOV

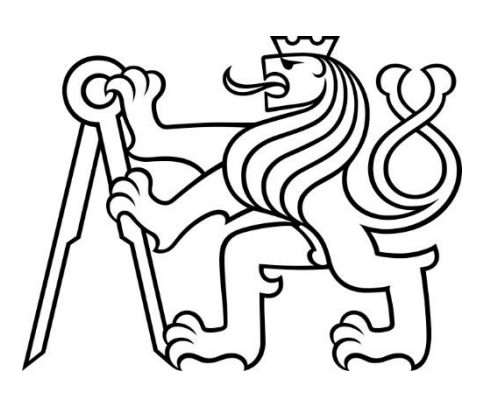

# VYUŽITÍ VIDEODETEKCE POŽÁRU NA DEMONSTRÁTORU NEJMENŠÍHO HASICÍHO ZAŘÍZENÍ

DIPLOMOVÁ PRÁCE

Vypracovala: Bc. Kristýna Malá Vedoucí práce: Ing. Pavla Pechová, Ph.D.

2022/2023

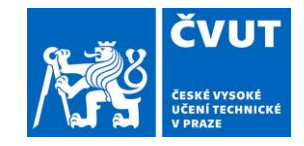

# **ZADÁNÍ DIPLOMOVÉ PRÁCE**

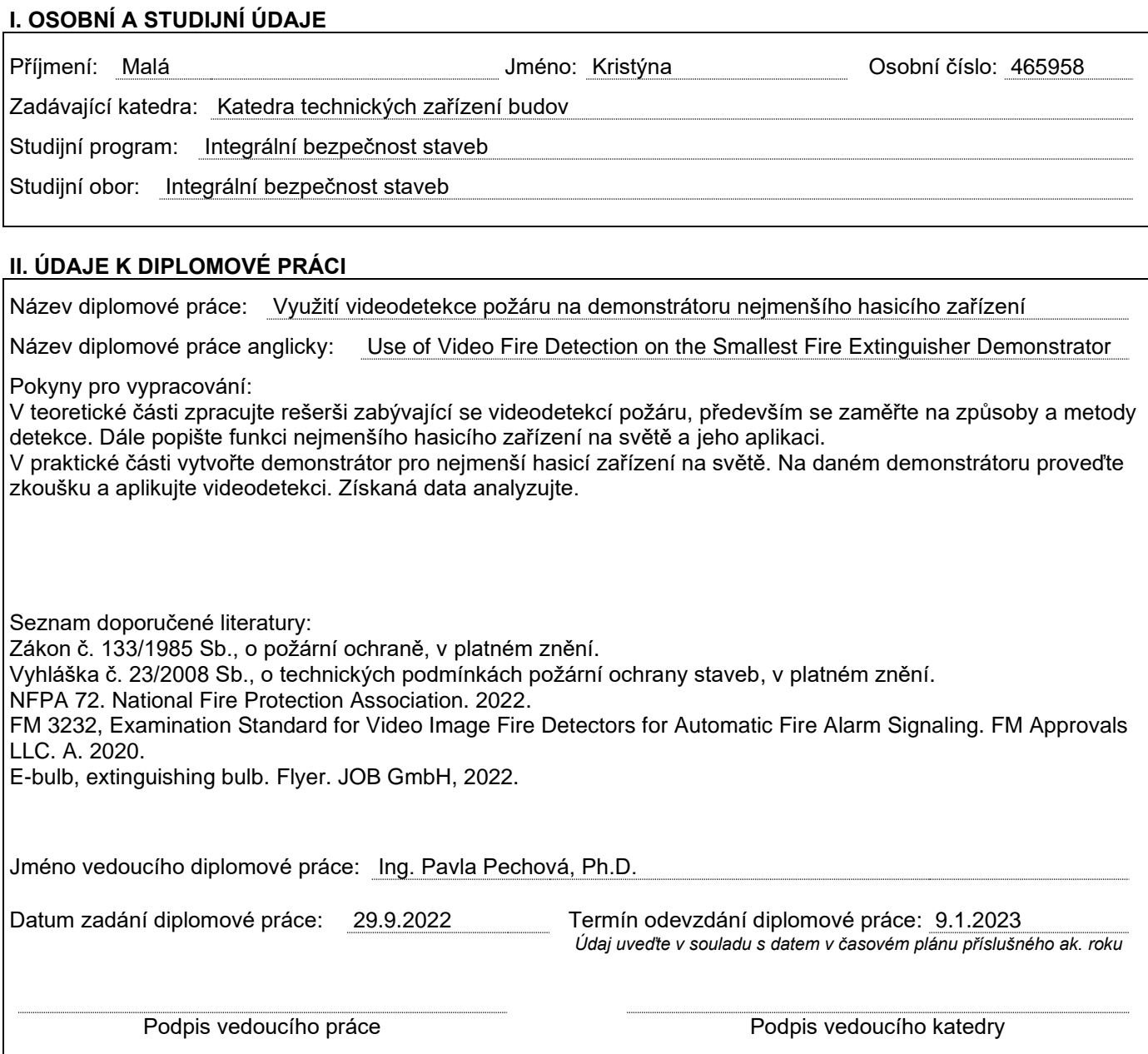

#### **III. PŘEVZETÍ ZADÁNÍ**

*Beru na vědomí, že jsem povinen vypracovat diplomovou práci samostatně, bez cizí pomoci, s výjimkou poskytnutých konzultací. Seznam použité literatury, jiných pramenů a jmen konzultantů je nutné uvést v diplomové práci a při citování postupovat v souladu s metodickou příručkou ČVUT "Jak psát vysokoškolské závěrečné práce" a metodickým pokynem ČVUT "O dodržování etických principů při přípravě vysokoškolských závěrečných prací".*

Datum převzetí zadání **Podpis studenta**(ky)

# S P E C I F I K A C E Z A D Á N Í

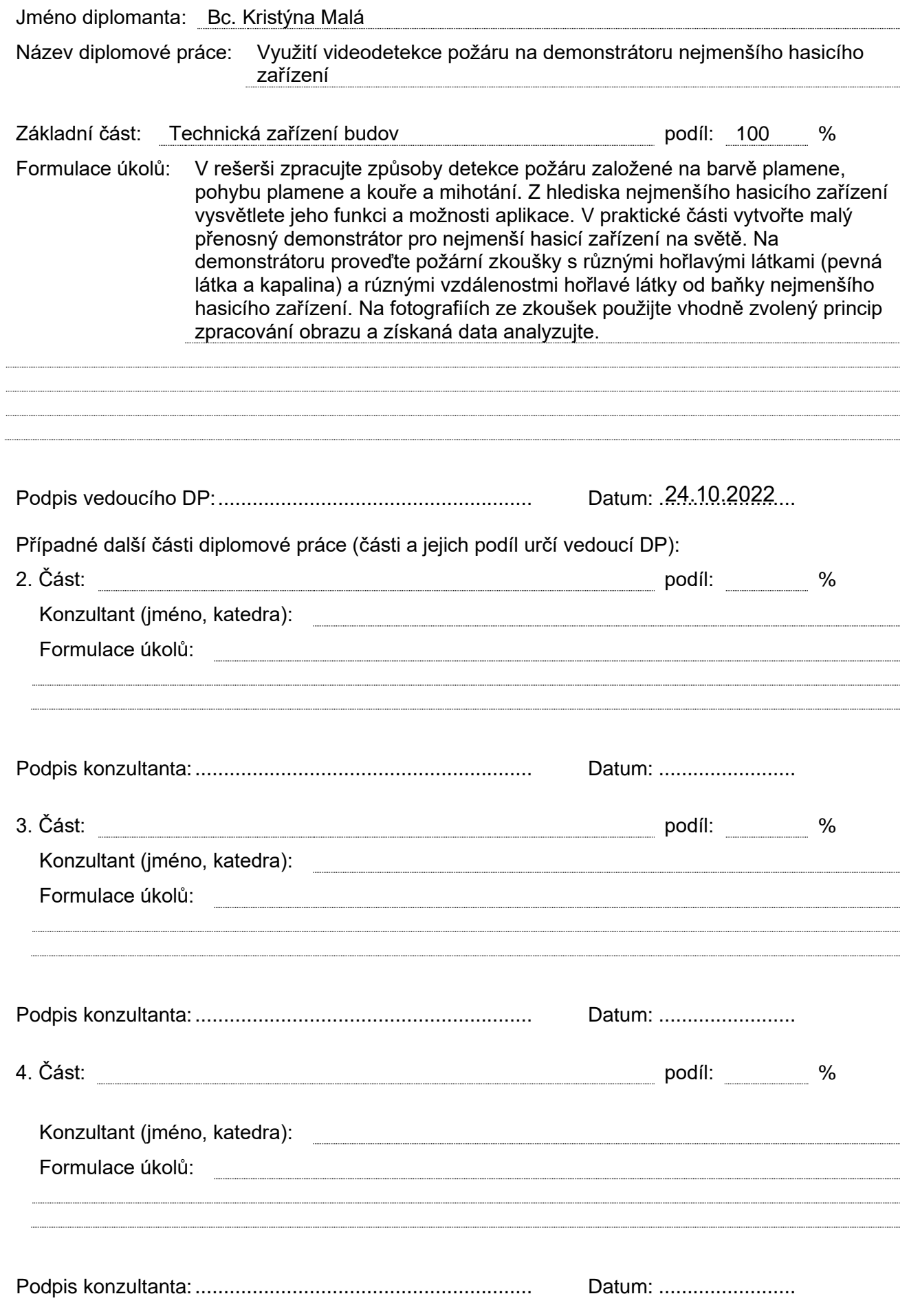

 $\ddot{\phantom{a}}$  $\overline{\phantom{a}}$  Zadání včetně vyplněných specifikací je nedílnou součástí diplomové práce a musí být přiloženo k odevzdané práci. (Vyplněné specifikace není nutné odevzdat na studijní oddělení spolu s 1. stranou zadání již ve 2. týdnu semestru)

## Prohlášení:

Prohlašuji, že jsem diplomovou práci vypracovala samostatně pod odborným vedením vedoucí práce Ing. Pavly Pechové, Ph.D., a že jsem uvedla veškeré použité zdroje do seznamu literatury a podkladů.

V Praze, 5.1.2023 \_\_\_\_\_\_\_\_\_\_\_

Kristýna Malá

## Poděkování:

Tímto děkuji vedoucí své diplomové práce Ing. Pavle Pechové, Ph.D. za její vstřícnost, čas a cenné rady, které mi poskytla během zpracovávání diplomové práce. Dále děkuji firmě JOB GmbH za poskytnuté vzorky E-bulb a také děkuji laboratoři Improlab a Ing. Jakubovi Novákovi za spolupráci při zkouškách a poskytnutí kamer.

Děkuji celé své rodině, která mě podporovala při psaní diplomové práce, ale i během celého studia, a především mým rodičům, za jejich veškerou pomoc.

# Obsah diplomové práce:

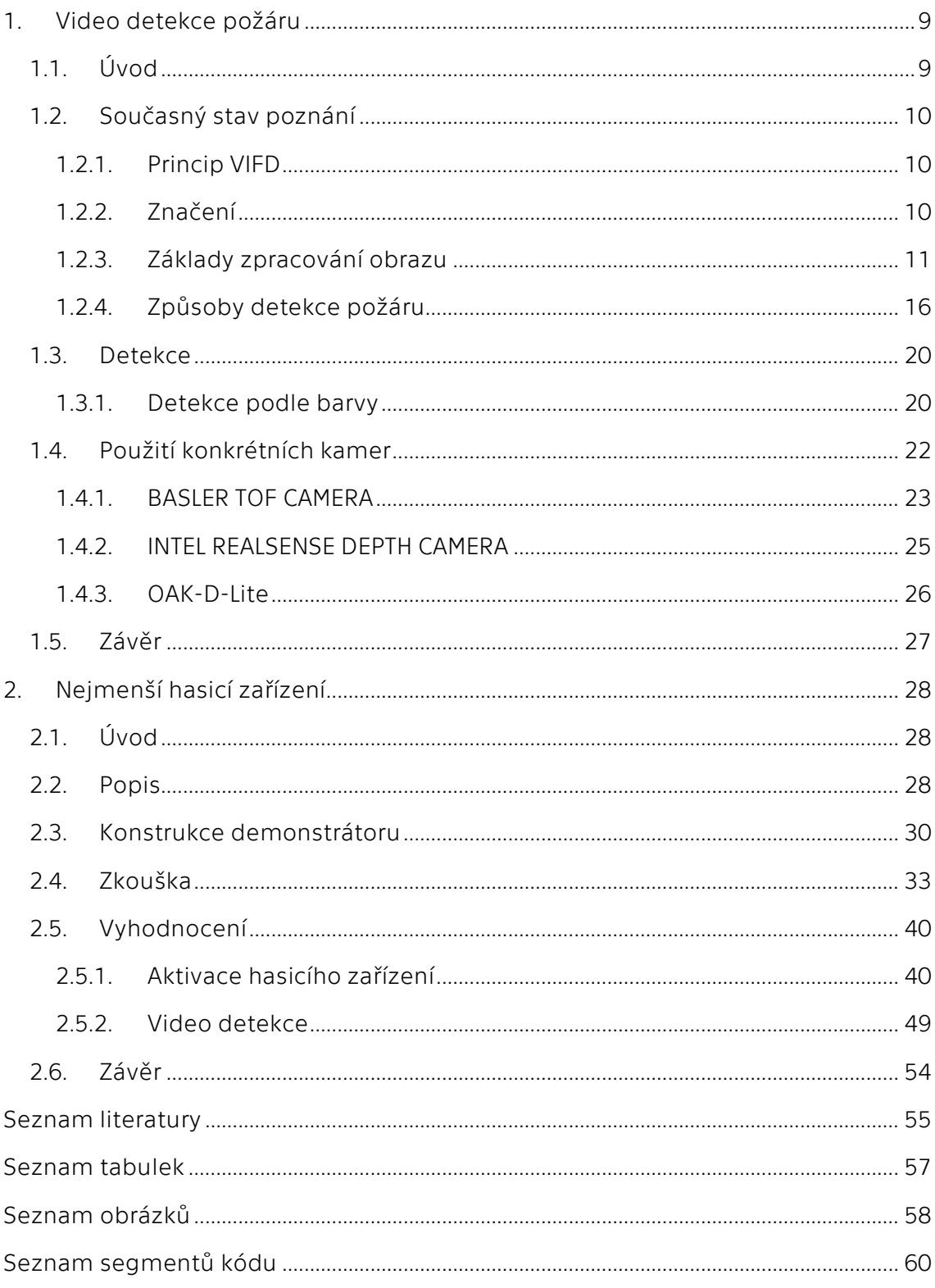

### Abstrakt:

Tato diplomová práce v první části prezentuje základní principy video detekce a její metody. První zmíněnou metodou je video detekce požáru ve viditelném spektru, druhou zmíněnou metodou je detekce požáru v infračerveném spektru a třetí zmíněnou metodou je využití konvolučních neuronových sítí. Na toto téma navazuje praktická část, kde je popsáno testování tří kamer z hlediska hloubkové analýzy a jejich výsledky. V druhé části této práce je popsána funkce nejmenšího hasicího zařízení na světě. Následně je popsán postup konstrukce demonstrátoru pro nejmenší hasicí zařízení na světě a vyhodnocení provedené zkoušky za aplikace video detekce.

Klíčová slova: požární bezpečnost staveb; elektrická požární signalizace; video detekce požáru; video detekce kouře; počítačové vidění; zpracování obrazu; strojové učení; hasicí zařízení

### Abstract:

The first part of this diploma thesis presents basic principles of video detection systems and its methods. The first mentioned method is video detection of fire in visible spectral range, the second mentioned method is fire detection in nonvisible infrared spectral range and the third mentioned method is usage of convolutional neural network. This topic is followed by the practical part of this paper where the testing of three cameras in terms of depth analysis and its results is described. In the second part of this work the function of the smallest fire extinguisher in the world is described. Subsequently the construction procedure of the demonstrator for the smallest fire extinguisher in the world and the evaluation of the performed test with the application of video detection are described.

Key words: fire safety of buildings; fire alarm and detection system; video fire detection; video smoke detection; computer vision; image processing; machine learning; fire extinguisher

# Seznam použitých symbolů a zkratek:

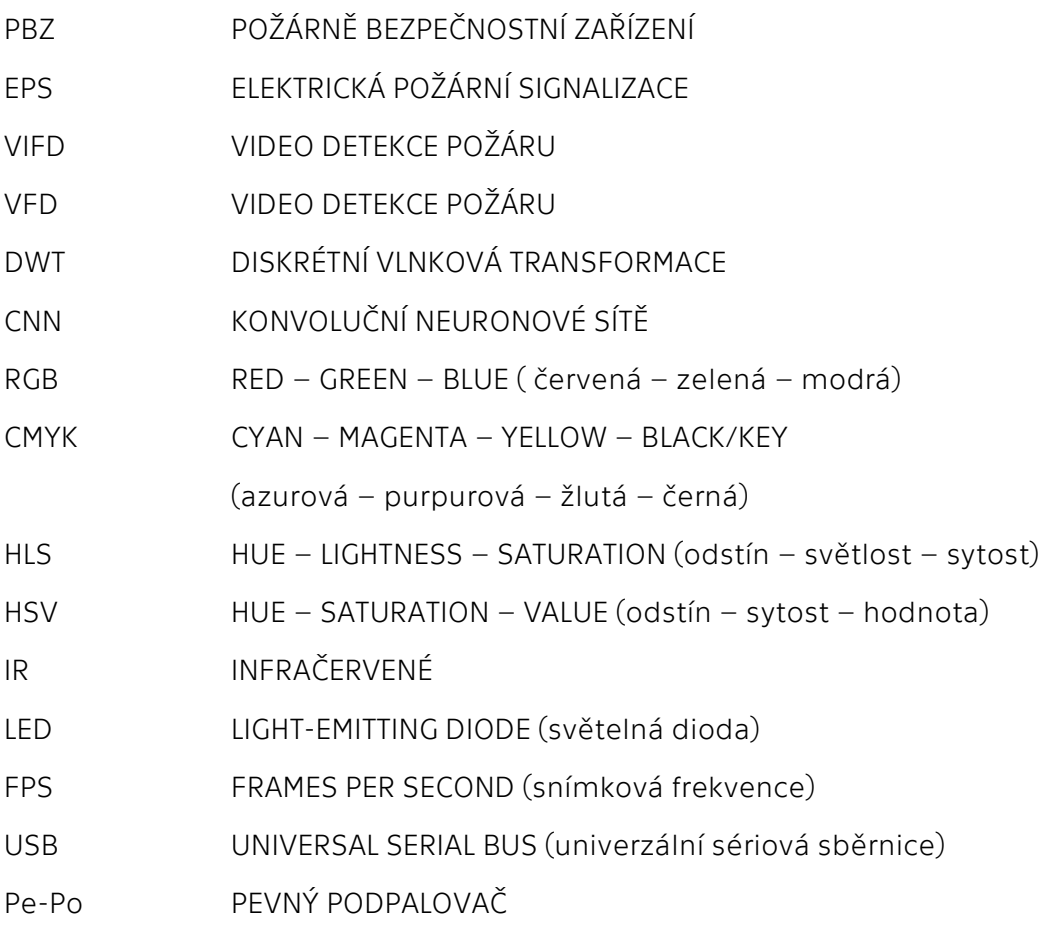

# <span id="page-9-0"></span>1. Video detekce požáru

## <span id="page-9-1"></span>1.1. Úvod

Požár je jedním z hlavních rizik, která ovlivňují bezpečnost lidí v objektech, ale i mimo objekty. Toto riziko je řešeno požární ochranou, která se svým přístupem dělí na požární prevenci a požární represi. Požární represe řeší již vzniklý požár a jeho likvidaci, naproti tomu požární prevence se snaží předcházet vzniku požáru a redukovat jeho následky. V rámci požární prevence jsou uplatňovány prvky pasivní požární ochrany (jako jsou například konstrukční řešení a únikové cesty) a prvky aktivní požární ochrany, mezi které patří například požárně bezpečnostní zařízení (dále PBZ).

Hlavním úkolem požární ochrany je snížit účinky požáru a snížit dobu působení požáru. Pro oba tyto případy je nejdůležitější včasná detekce a signalizace vzniklého požáru. Jedním z častých řešení je instalace elektrické požární signalizace (dále EPS). EPS patří do skupiny vyhrazených PBZ, na které jsou kladeny specifické požadavky na projektování, instalaci, provoz, kontrolu, údržbu a opravy dle Vyhlášky č. 246/2001 Sb.

Systém EPS tvoří především ústředna EPS, hlásicí linky, hlásiče a ovládaná a doplňující zařízení. Tato diplomová práce je zaměřena na část hlásičů, konkrétně na software hlásičů pro video detekci požáru.

Motivací této práce je popsání principů a funkce EPS s video detekcí požáru, jelikož se stále jedná o relativně nový způsob detekce požáru, který není tak rozšířený jako konvenční systém EPS s bodovými nebo lineárními hlásiči. V práci je dále pro video detekci požáru používána zkratka VIFD, která vychází z angl. slov Video Image Fire Detectors. Ve světě jsou používána různá označení, která jsou rozebrána v kapitole [1.2.2.](#page-10-2) Nejčastěji používané hlásiče fungují na základě kontaktu produktu požáru s detektorem, kdy například bodový kouřový hlásič detekuje požár poté, co se částicové zplodiny kouře prouděním dostanou do hlásiče na stropě. Stejně tak u lineárních hlásičů je nutné, aby se zplodiny dostaly do střežené výšky. U teplotních hlásičů funguje stejný princip, kdy je potřeba, aby se ohřátý vzduch dostal do hlásiče.

U VIFD tato prodleva od započnutí požáru po detekci sledované veličiny v detektoru zaniká, jelikož VIFD snímá celý prostor bez ohledu na vzdálenost a není potřeba žádného přenosu hmoty mezi detektorem a místem požáru.

## <span id="page-10-0"></span>1.2. Současný stav poznání

### <span id="page-10-1"></span>1.2.1. Princip VIFD

Video detekce požáru ke své funkci využívá videokamer, které snímají chráněný prostor, a následně je snímaný obraz vyhodnocován softwarem pro detekci požáru. Vyhodnocení probíhá na základě charakteristik požáru, jako je například barva plamene, barva kouře, specifický pohyb plamene a kouře, zjemňování hran kolem požáru důsledkem kouře, textura, nebo teplota u termokamer. Dříve se v rámci VIFD využívalo převážně rozpoznávání plamene, nyní se využívá i rozpoznávání kouře, který se šíří rychleji než plamen, a v některých případech může plamen i zaclonit.

Na rozdíl od konvenčních bodových hlásičů je VIFD rychlejší a také poskytuje více informací o požáru. Konvenční hlásiče podají pouze informaci, že zaznamenaly požár, kdežto VIFD dokáže díky možnostem zpracování obrazu informovat o velikosti požáru, jeho směru rozšiřování, přesné lokaci a rychlosti rozšiřování. Další výhodou VIFD je možnost umístění videokamer i v exteriéru, například na letištích nebo parkovištích, a mohou být také umístěny daleko od ohniska požáru, aniž by se prodloužil čas detekce.

Cílem VIFD je nahrazení lidského zásahu do detekce požáru při ponechání jeho výhod. Především jde o rychlost a věrohodnost detekce, jelikož pokud člověk požár vidí, je zde stoprocentní jistota, že se nejedná o falešný poplach. I proto se VIFD rozvíjí společně s umělou inteligencí, která může lidskou složku nahradit.

Vyhodnocení obrazu v rámci VIFD může probíhat dvěma způsoby. Prvním způsobem je systém s vyhodnocovacím softwarem ve vyhodnocovací jednotce. V tomto případě systém obsahuje kamery pro snímání, vyhodnocovací jednotku a zařízení pro zobrazení a ovládání systému. Napojení systému na EPS je na principu vstupně-výstupního zařízení. Druhým způsobem je systém s vyhodnocovacím softwarem již v kamerách, tím není potřeba vyhodnocovací jednotka a částmi tohoto systému jsou pouze kamery a zařízení pro zobrazení a ovládání systému. Napojení na EPS je provedeno běžným způsobem a to tak, že kamery slouží jako hlásiče a ústředna EPS funguje jako zařízení pro ovládání systému.

### <span id="page-10-2"></span>1.2.2. Značení

Dle různých zdrojů je video detekce požáru značena různými zkratkami. V české technické normě ČSN 34 2710 je pro požární video detekci uvedena zkratka VSD, která je ovšem uvedena bez dalšího vysvětlení a nereprezentuje označení pro video detekci v českém jazyce. Nejvíce pravděpodobný význam zkratky VSD je označení z angličtiny Video Smoke Detection, které ovšem reprezentuje pouze detekci kouře. [1]

V normě NFPA 72 jsou uvedeny dvě zkratky, VIFD značící Video Image Flame Detection (video detekce plamene) a VISD pro Video Image Smoke Detection (video detekce kouře). Ani jedna z nich ovšem nereprezentuje video detekci požáru obecně pro plamen i kouř zároveň.

Norma FM 3232 uvádí zkratku VIFD, kterou vysvětluje jako Video Image Fire Detectors (video detektory požáru). Norma FM 3232 tedy používá stejnou zkratku jako norma NFPA 72, každá má ovšem jiný význam. [2]

V této práci je používána zkratka VIFD dle normy FM 3232, která jako jediná zahrnuje video detekci kouře i plamene. VIFD dle FM 3232 je kombinací Video Image Smoke (VIS) a Flame Detectors (FD), (VIS&FD).

V další literatuře a u výrobců se vedle již výše zmíněných dále vyskytují zkratky VFD pro Video Fire Detection (video detekce požáru) a VFD pro Video Flame Detection (video detekce plamene).

#### <span id="page-11-0"></span>1.2.3. Základy zpracování obrazu

Pro použití video detekce pro zaznamenání požáru je klíčové zpracování obrazu, díky čemuž se ze snímku získá potřebná informace.

Zpracování obrazu probíhá v pěti hlavních fázích. První fází je snímání a digitalizace obrazu, kde snímání je převod optické veličiny na elektrický signál a výsledek je ovlivněn především osvětlením snímaného předmětu, jeho povrchovými vlastnostmi a nastavením objektivu kamery. Digitalizace je převod analogového signálu na digitální, kdy se obraz bod po bodu ukládá do matice zvolené dle rozlišení a velikosti výsledného snímku. [3]

Každý snímek se v digitálním zobrazení skládá z pole o třech prvcích. První hodnota představuje šířku snímku v pixelech, druhá hodnota výšku snímku v pixelech a třetí hodnota reprezentuje počet barevných kanálů. Nejznámější je model RGB – z anglických slov red, green, blue, tedy česky červená, zelená, modrá, který má tři barevné kanály v těchto barvách. Hodnoty složek RGB modelu se pohybují v rozsahu 0 až 255, kdy 0 značí nejnižší intenzitu dané barvy a 255 nejvyšší intenzitu. Je možné použít i reprezentaci snímku s pouze jedním barevným kanálem, kdy jeho hodnota udává intenzitu šedé barvy, 0 pro černou a 255 pro bílou barvu.

Účelem barevného modelu je umožnit specifikaci barev určitým standardním obecně uznávaným způsobem. Barevný model je v podstatě specifikací 3D souřadnicového systému, kde je každá barva reprezentována jedním bodem (viz [Obr. 2](#page-12-0) a [Obr. 4\)](#page-13-0).

Model RGB se nazývá aditivní a barvy modrá, červená a zelená se nazývají primární barvy. Kombinací primárních barev lze vytvořit sekundární barvy (viz [Obr. 1\)](#page-12-1) – purpurová (červená + modrá), azurová (zelená + modrá) a žlutá (červená + zelená). Kombinace červené, zelené a modré při plné intenzitě vytváří bílou. [4]

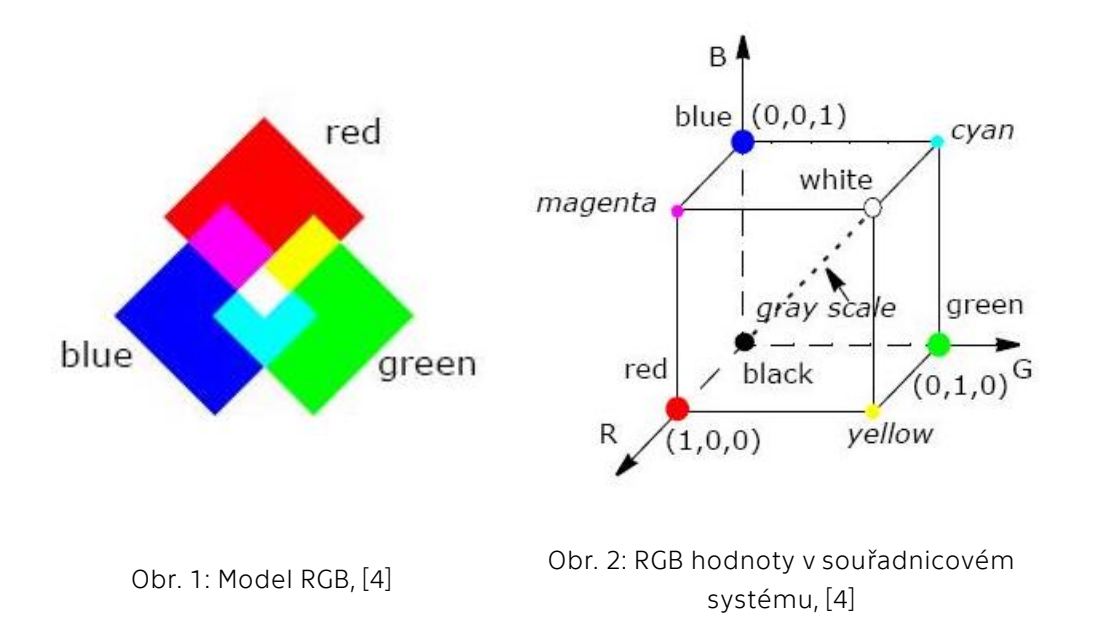

<span id="page-12-1"></span><span id="page-12-0"></span>Důležitost barevného modelu RGB spočívá v tom, že velmi úzce souvisí se způsobem, jakým lidské oko vnímá barvy. RGB je základní barevný model pro počítačovou grafiku, protože barevné displeje používají červenou, zelenou a modrou k vytvoření požadované barvy. Volba barevného modelu RGB proto zjednodušuje architekturu a design systémů. Kromě toho systém, který je navržen pomocí barevného modelu RGB, může využívat velké množství stávajících softwarových skriptů, protože tento model existuje již řadu let. RGB však není příliš efektivní při práci s obrázky v reálném světě. Pro generování jakékoli barvy v barevné kostce RGB musí mít všechny tři složky RGB stejnou hloubku pixelů a stejné rozlišení displeje. Jakákoli úprava obrazu také vyžaduje úpravu všech tří rovin.

Dalším barevným modelem je CMYK, který se využívá pro tisk fotografií a jehož složky tvoří stejně jako u modelu RGB barvy, které jsou ovšem jiné, než u modelu RGB – CMYK (z anglických slov cyan, magenta, yellow, black/key) tvoří azurová, purpurová, žlutá a černá (viz [Obr. 3\)](#page-13-1). [4]

Barevný model CMYK je subtraktivní, což znamená, že azurové, purpurové, žluté a černé pigmenty nebo inkousty jsou aplikovány na bílý povrch, aby se odečetla část barvy od bílého povrchu a vytvořila se konečná barva. Například azurová je bílá mínus červená, purpurová je bílá mínus zelená a žlutá je bílá mínus modrá. Odečtení všech barev kombinací CMY při plné sytosti by teoreticky mělo vykreslit černou barvu. Nečistoty ve stávajících inkoustech CMY však znemožňují plnou a rovnoměrnou sytost a část světla RGB prosakuje a vykresluje šedou až hnědou barvu. Proto je do CMY přidána ještě černá barva samostatně.

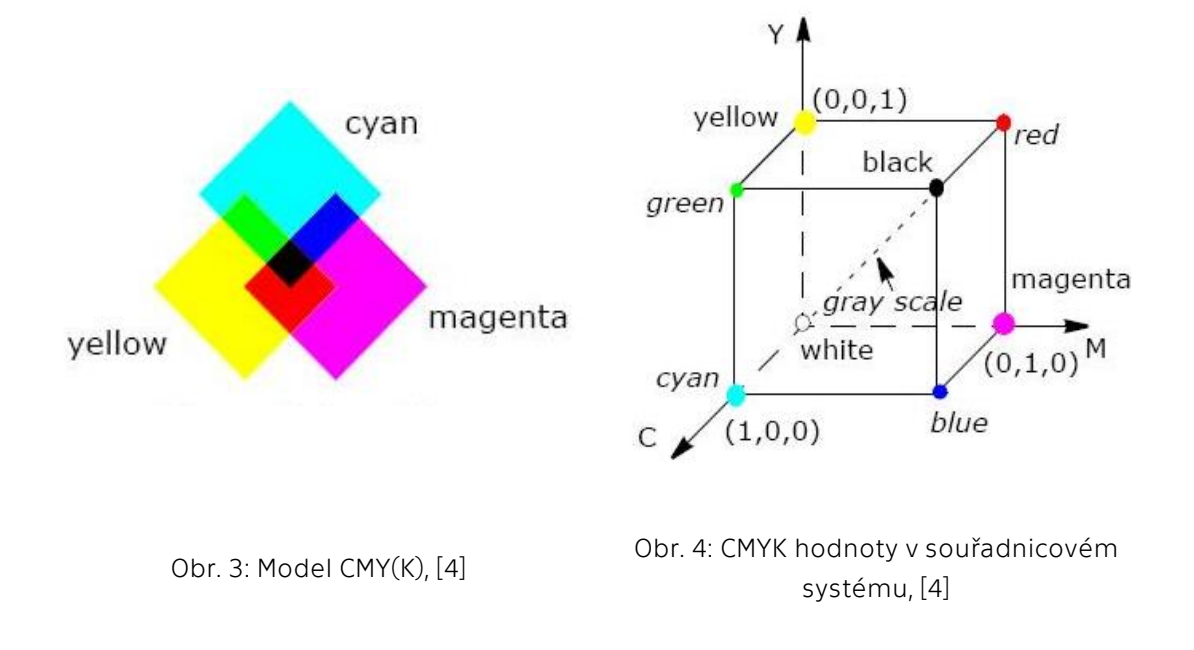

<span id="page-13-1"></span><span id="page-13-0"></span>Dalšími barevnými modely jsou HLS (z anglických slov hue, lightness, saturation, česky odstín, světlost, sytost) a HSV (z anglických slov hue, saturation, value, česky odstín, sytost, hodnota) a byly vyvinuty tak, aby byly "intuitivnější" při manipulaci s barvami, a aby se přiblížily způsobu, jakým lidé barvy vnímají a interpretují. [4]

Odstín definuje samotnou barvu, hodnoty osy odstínu se liší od 0° do 360° počínaje a konče červenou a procházející zelenou, modrou a všemi prostředními barvami. Sytost označuje míru, do jaké se odstín liší od neutrální šedé. Hodnoty se pohybují od 0, což znamená žádnou sytost barev, do 1, což je nejvyšší sytost daného odstínu při daném osvětlení. Složka intenzity – světlost (HLS) nebo hodnota (HSV), udává úroveň osvětlení. Obě hodnoty se pohybují od 0 (černá, žádné světlo) do 1 (bílá, plné osvětlení).

Barevný prostor HSV je v podstatě válec, ale obvykle je reprezentován jako kužel nebo šestihranný jehlan (viz [Obr. 5\)](#page-14-0), protože definuje podmnožinu prostoru HSV s platnými hodnotami RGB. Hodnota V je na svislé ose a vrchol V=0 odpovídá černé barvě. 3D zobrazením modelu HLS je dvojitý šestihranný jehlan (viz [Obr. 6\)](#page-14-1) se světlostí na svislé ose a vrchol druhého šestihranného kužele odpovídá bílé. Oba barevné modely mají složku intenzity oddělenou od barevné informace.

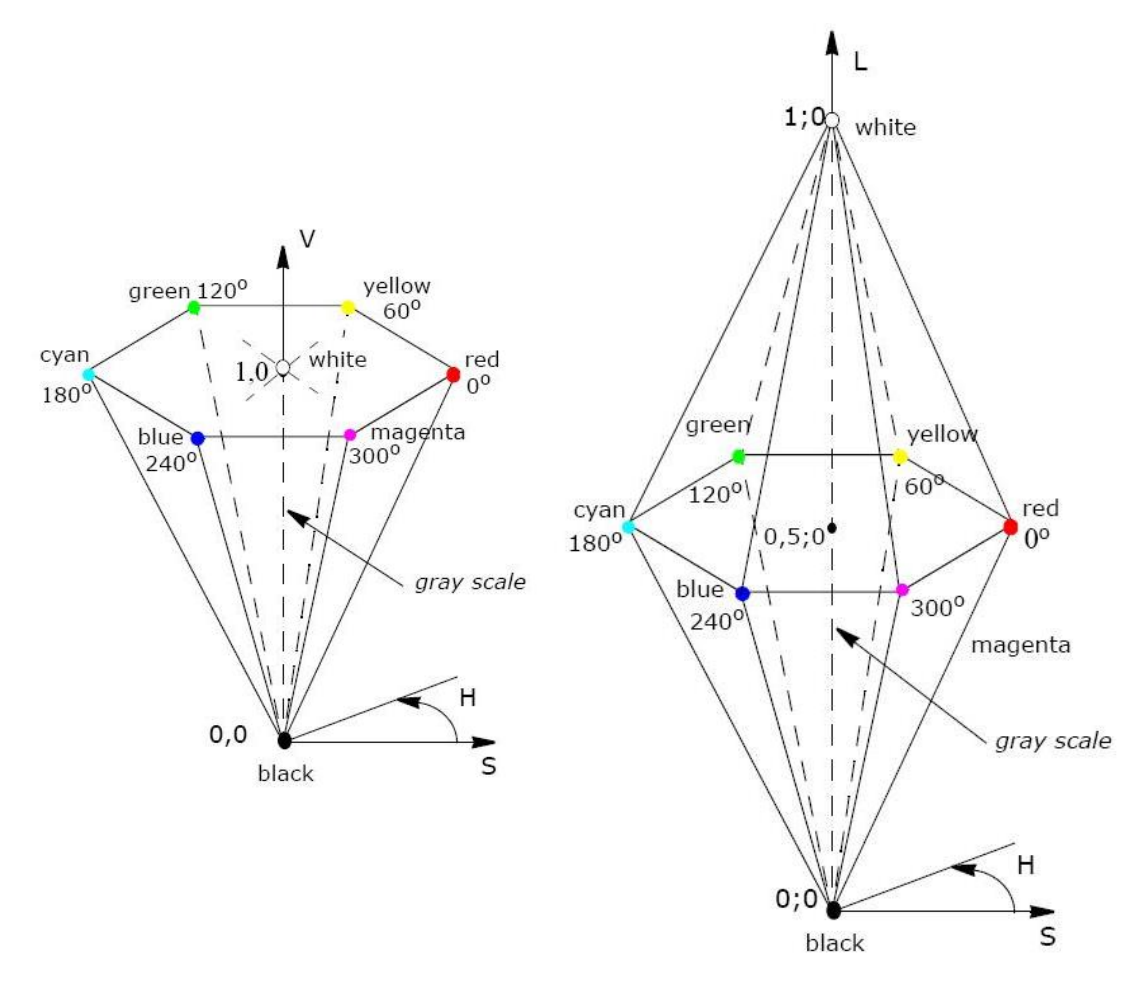

<span id="page-14-1"></span>

Obr. 5: Model HSV, [4] Obr. 6: Model HLS, [4]

<span id="page-14-0"></span>Druhou fází zpracování obrazu je předzpracování obrazu. V tomto kroku dochází k opravám chyb na snímku, které vznikly například nevhodnými podmínkami při snímání. Snímek se opravuje z hlediska natočení, rozostření nebo zkreslení. Základní metody předzpracování obrazu jsou jasové transformace, geometrické transformace a filtrace a ostření.

Třetí fází je segmentace, při které je cílem nalézt objekty na snímku. V rámci video detekce požáru se jedná o kouř nebo plameny. Dochází k rozdělení snímku na části, které vykazují hledané vlastnosti.

Čtvrtou fází je popis obrazu, kdy dochází k popisu nalezených objektů ze segmentace. Popis se rozděluje na dvě techniky. Jednou technikou je kvantitativní popis pomocí číselných charakteristik, jako je například velikost nebo kompaktnost objektu. Druhou technikou je kvalitativní popis, kdy je popisován vztah mezi objekty a tvarové vlastnosti.

Poslední pátou fází je klasifikace, kdy dochází k zařazení nalezených objektů do skupin na základě jejich popisu z předchozí fáze.

Součástí této práce je ukázka zpracování obrazu ve fázi segmentace pro detekci dle barvy a je využíván programovací jazyk Python ve verzi 3.10. Při psaní v Pythonu nebylo využíváno žádné vývojové prostředí, pouze textový editor Atom a multiplatformní správce balíčků Anaconda pro jazyk Python. V pythonu jsou pro práci s obrazem podstatné knihovny OpenCV a PIL, pro práci s čísly knihovna numpy a pro analýzu knihovna matplotlib. Příklad importu těchto knihoven je vidět na [Segment kódu](#page-15-0) 1.

**import cv2 import numpy as np import matplotlib.pyplot as plt from PIL import Image**

<span id="page-15-0"></span>**…**

Segment kódu 1: Používané knihovny

Knihovna OpenCV (Open Source Computer Vision), původně vyvinutá společností Intel, je bezplatná multiplatformní knihovna počítačového vidění pro zpracování obrazu v reálném čase. Software OpenCV se stal standardním nástrojem pro všechny věci související s počítačovým viděním. OpenCV je napsána v C a C++. Běží pod nejoblíbenějšími operačními systémy, jako je GNU/Linux, OS X, Windows, Android, iOS atd., je k dispozici zdarma pod licencí Apache 2 a probíhá aktivní vývoj rozhraní pro Python, Ruby, Matlab a další jazyky. Knihovna OpenCV obsahuje více než 2500 algoritmů, rozsáhlou dokumentaci a ukázkový kód pro počítačové vidění v reálném čase. OpenCV se používá v mnoha aplikacích, produktech a výzkumných projektech. [5]

OpenCV byla vytvořena pro maximální efektivitu a výkon výpočetně náročných úloh vidění. Proto se silně zaměřuje na aplikace vidění umělé inteligence v reálném čase. Software je napsán v optimalizovaném programovacím jazyce C a je schopen využívat výhod vícejádrových procesorů. Cílem OpenCV je poskytovat snadno použitelnou infrastrukturu počítačového vidění, která pomáhá rychle vytvářet sofistikované aplikace pro vidění tak, že poskytuje více než 500 funkcí, které pokrývají mnoho oblastí vidění. OpenCV se často používá při kontrole továrních výrobků, lékařském zobrazování, bezpečnostní analýze, rozhraní člověkstroj, kalibraci kamery, stereo vidění (3D vidění) a robotickém vidění. [5]

### <span id="page-16-0"></span>1.2.4. Způsoby detekce požáru

#### <span id="page-16-2"></span>1.2.4.1. Detekce ve viditelném spektru

Barva:

Prvním ze způsobů detekce požáru ve viditelném spektru je detekce dle barvy. Protože má plamen specifickou barvu a pohybuje se v červeno-žlutém rozsahu, dá se v modelu barev RGB použít podmínka R > G > B. [6]

Tato podmínka značí, že složka červené barvy bude mít vyšší hodnotu než zelená, a ta bude vyšší než hodnota modré složky. Stejně tak je možné podle barvy detekovat kouř, u kterého se hodnoty složek R, G a B pohybují velmi blízko u sebe. Hodnoty složek R, G a B u obrázku plamene a kouře je možné vidět na [Obr. 7.](#page-16-1) Tento způsob detekce není možné použít samostatně, protože by jako požár vyhodnotil jakékoli objekty stejné barvy jako je kouř nebo plamen.

Hlavním důvodem pro použití RGB je to, že téměř všechny kamery snímající ve viditelném spektru mají senzory detekující video ve formátu RGB.

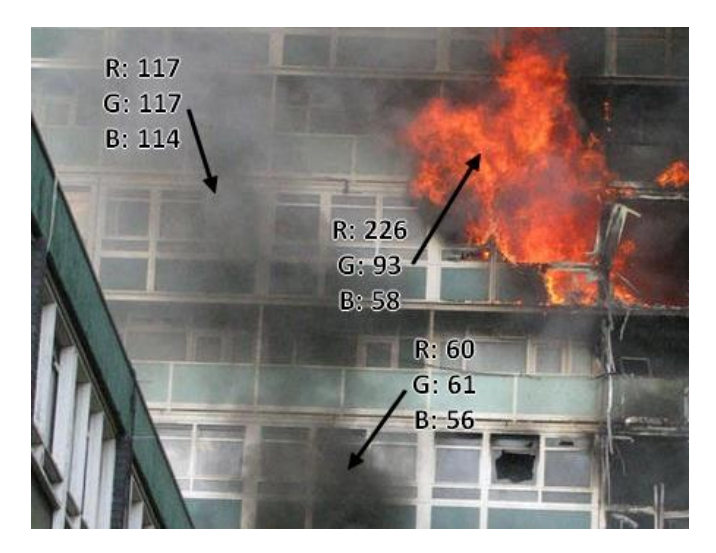

Obr. 7: RGB hodnoty kouře a plamene, upraveno autorem dle [7]

<span id="page-16-1"></span>Informace o barvě mohou být použity jako součást sofistikovanějšího systému. Například snížení chrominance se používá ve schématech detekce kouře. Hodnota jasu oblastí kouře by měla být pro většinu zdrojů kouře vysoká. Na druhou stranu by hodnoty chrominance měly být velmi nízké. Jas je vnímán jako různé odstíny světla v šedé, zatímco chrominance jsou různé odstíny barev. Barvy mají intenzitu, zatímco světlo má jas. Na obrázcích vidíme barvy díky světlu a při nedostatku světla, tedy v naprosté tmě, nevidíme žádné barvy. [6]

#### Pohyb:

Protože je plamen a kouř při požáru pohybující se hmotou, jedním z dalších způsobů detekce požáru je detekce pohybu. Stejně jako u detekce podle barvy není možné tento způsob použít samostatně, jelikož nevyhodnotí pouze požár, ale i další pohybující se objekty. Jestli se jedná o pohyb obyčejného předmětu anebo o pohyb plamene či kouře, je nutné použít další analýzy.

Známé algoritmy detekce pohybujících se objektů jsou metody odečítání pozadí, časový rozdíl a analýza optického toku. Všechny mohou být použity jako součást systému VFD. U metod odečítání pozadí se předpokládá, že kamera stojí.

Některé z počátečních systémů video detekce jednoduše klasifikovaly ohnivě zbarvené pohyblivé objekty jako požár, ale tento přístup směřuje k falešným poplachům, protože padající listí na podzim nebo ohnivě zbarvené běžné předměty mohou být nesprávně klasifikovány jako požár. K dosažení přesnější detekce je zapotřebí další analýza pohybu ve videu. [6]

#### Mihotání:

Charakteristickým pohybem plamene je mihotání, a proto se pro rozpoznání požáru od běžných pohybujících se objektů může využít detekce mihotání. Tento způsob je založen na principu nestálého chování plamene a kouře, kdy se barva pixelů na okraji požáru mění s velkou rychlostí na barvy plamene a kouře a zpět na původní barvy v pozadí.

V souvislosti s důsledkem pohybu kouře, kdy dochází i ke zjemňování hran na snímku, bylo nalezeno kolísání energie mezi pozadím a zakouřeným prostorem. Pro tento způsob je využívána diskrétní vlnková transformace (DWT). [6]

#### Dynamická struktura a analýza tvaru:

Požár s plameny a kouřem tvoří v obrazu specifickou strukturu, která se dá definovat jako prostorově a časově proměnný vzor, který vytváří sekvenci snímků s danou časovou stacionaritou. Na podobném principu tvoří vzory ve snímcích také například voda. Viz [Obr. 8.](#page-17-0)

<span id="page-17-0"></span>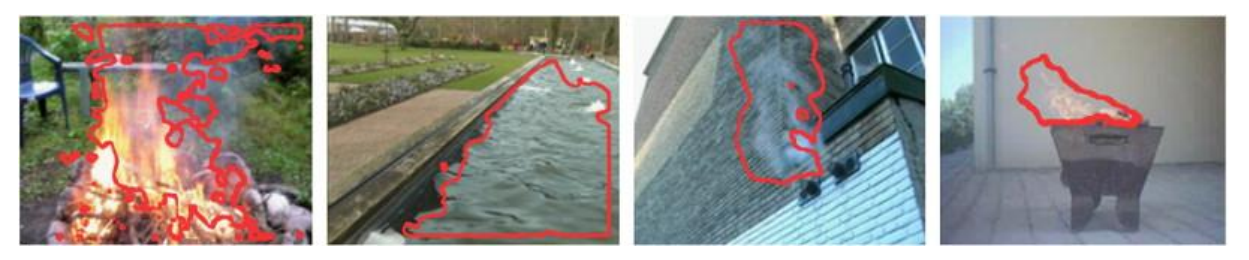

Obr. 8: Dynamická struktura a analýza, [8]

Tyto struktury je sice jednoduché rozpoznat lidským okem, ale je obtížnější je detekovat pomocí počítačového vidění. Pro detekci těchto dynamických struktur a tvarů se využívá mnoho geometrických, statistických a pohybových metod.

### 1.2.4.2. Detekce v infračerveném spektru

Detekce v infračerveném spektru se využívá v případě, že je v chráněném prostoru nedostatek světla, anebo chráněný prostor sám o sobě vykazuje podobné pozorovatelné vlastnosti jako požár, a tím by bylo obtížné odlišit skutečný požár od planého poplachu.

Infračervené kamery snímají daný prostor na základě vlnových délek elektromagnetického záření v rozmezí od 760 nm do 1 mm, které objekty v prostoru vyzařují. Hodnota vlnové délky je závislá na teplotě snímaného objektu a tím je možné rozlišit objekty běžné teploty a objekty zasažené požárem. Infračervené záření je lidským okem neviditelné, avšak právě díky infračerveným kamerám, které každé vlnové délce přiřadí určitou barvu z viditelného spektra, je možné ho vizualizovat, viz [Obr. 9.](#page-18-0)

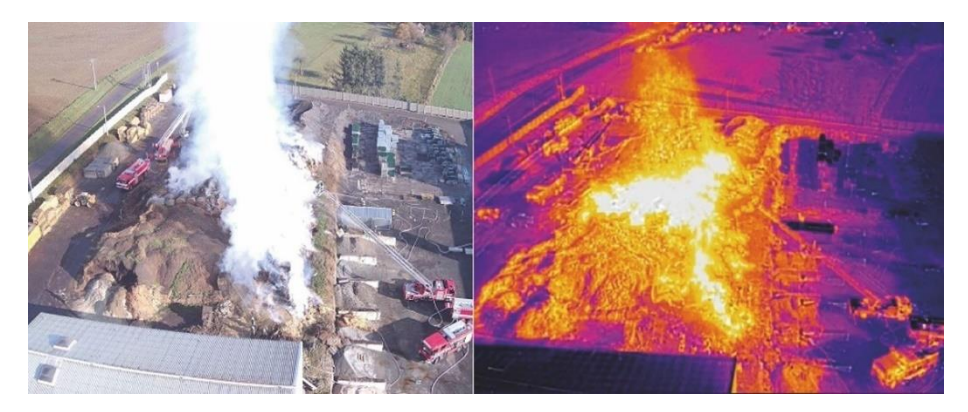

Obr. 9: Detekce v infračerveném spektru, [9]

<span id="page-18-0"></span>Není jednoznačně jednoduché detekovat požáry pomocí IR kamer, jen proto, že snímají prostor na základě teplot. Ne každý jasný objekt v IR videu je zdrojem požáru. IR zobrazování má svá specifická omezení, jako jsou tepelné odrazy, IR blokování a problémy s tepelnou vzdáleností. V některých situacích bude detekce na bázi IR fungovat lépe než detekce ve viditelném spektru, ale za jiných okolností může detekce ve viditelném spektru zlepšit detekci IR plamene. To je způsobeno skutečností, že kouř se může objevit dříve a bude viditelný i na velké vzdálenosti v typickém nekontrolovaném požáru. Plameny a hořící předměty se nemusí nacházet v dosahu infračervené kamery, ovšem rozšíření kouře již ano. [6]

#### 1.2.4.3. CNN

Konvoluční neuronové sítě (CNN) jsou modelem využívaným v umělé inteligenci, který je inspirován lidským vizuálním vnímáním. Využívá se v oblastech pro rozpoznávání akcí, odhad postoje, klasifikaci snímků, sledování objektů, segmentaci obrazu nebo lokalizaci objektů. [10]

Tyto pokročilé přístupy fungují na principu učení, kdy je předložen vzor, který CNN vyhodnotí, následně se porovná s požadovaným výsledkem a určí se chyba. Tento postup se opakuje až s několika tisíci různými vzory.

CNN může mít více vrstev, kdy se každá učí detekovat různé vlastnosti vstupního obrazu. Na každý snímek je aplikován filtr, čímž se vytvoří výstup, který se po každé vrstvě postupně zlepšuje a je detailnější. Ve spodních vrstvách mohou filtry začít jako jednoduché funkce. V každé následné vrstvě se filtry stávají složitějšími, aby zkontrolovaly a identifikovaly prvky, které jedinečně reprezentují vstupní objekt. Výstup každého obrazu – částečně rozpoznaný obraz po každé vrstvě – se tak stává vstupem pro další vrstvu. V poslední vrstvě CNN plně rozpozná objekt, který snímek představuje. [11]

Na [Obr. 10](#page-19-0) je zobrazení použití CNN, kde je skóre pravděpodobnosti pro různé obrázky ze srovnávacích datových sad.

<span id="page-19-0"></span>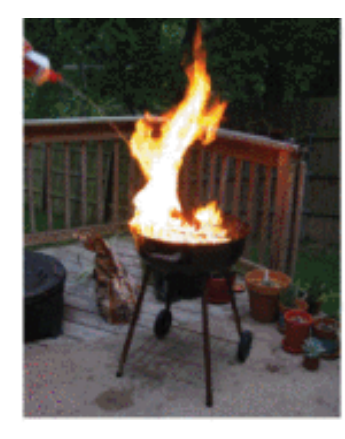

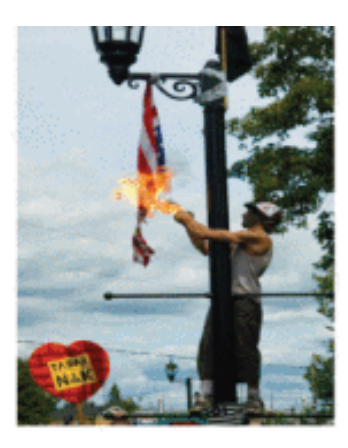

a. Oheň: 96,55%, Normální: 3,45% b. Oheň: 86,04%, Normální: 13,96% e. Oheň: 21,29%, Normální: 78,71% Obr. 10: Detekce CNN, [10]

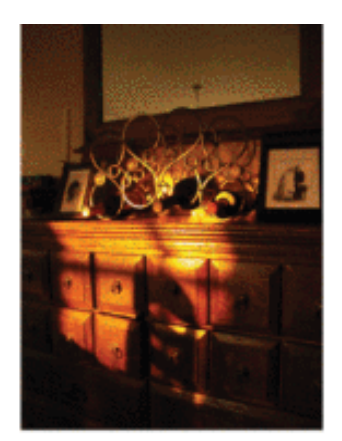

## <span id="page-20-0"></span>1.3. Detekce

#### <span id="page-20-1"></span>1.3.1. Detekce podle barvy

V této kapitole je popsána implementace jednoduchého programu pro detekci požáru dle barvy, viz [Segment kódu](#page-20-2) 2. V následujícím segmentu je využito podmínky R > G > B viz kapitola [1.2.4.1](#page-16-2) pro detekci plamene.

```
…
img = cv2.imread("flat.jpg") # nacteni obrazku knihovnou cv2
for i in range(img.shape[0]):
   for j in range(img.shape[1]): 
     if (img[i,j][0] < img[i,j][1] < img[i,j][2]): # definice cerveneho plamene
      continue # ponecha puvodni barvu
     else:
       for a in range(3):
        img[i,j][a] = 0 # prebarvi ostatni pixely na cernou
…
```
Segment kódu 2: Podmínka R > G > B

<span id="page-20-2"></span>Z [Obr. 12](#page-20-3) je patrné, že samotná podmínka R > G > B pro detekci plamene nestačí, jelikož ji splňují i body, které nejsou na [Obr. 11](#page-20-4) v červeno-žlutém rozsahu a mají šedé odstíny.

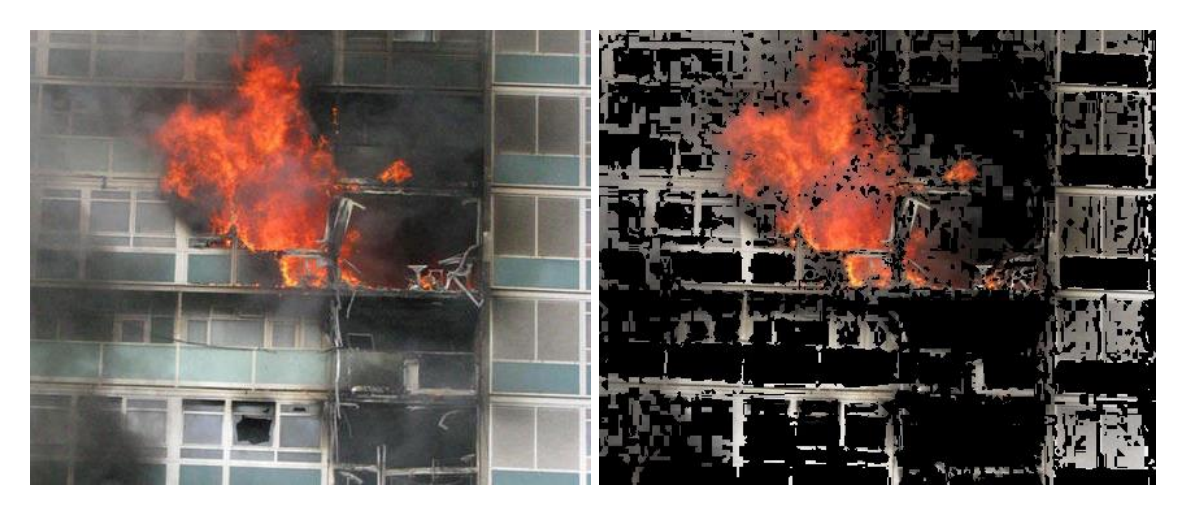

<span id="page-20-4"></span><span id="page-20-3"></span>Obr. 11: Původní fotka požáru, [7] Obr. 12: Fotka po uplatnění podmínky R > G > B, upraveno autorem dle [7]

V následujícím segmentu ([Segment kódu](#page-21-0) 3) je tedy opět využito podmínky R > G > B, která je tentokrát navíc doplněna dalšími dvěma podmínkami. První přidaná podmínka kontroluje hodnotu červené složky, která musí přesáhnout 150 (v případě, kdy jsou složky B a G rovny nule a R složka klesá pod 150, ztrácí pixel načervenalou barvu a stává se spíše hnědým). Druhá přidaná podmínka kontroluje hodnotu modré složky, která nesmí přesáhnout 100 (se zvyšující se hodnotou složky B nad 100 se barva stává studenější).

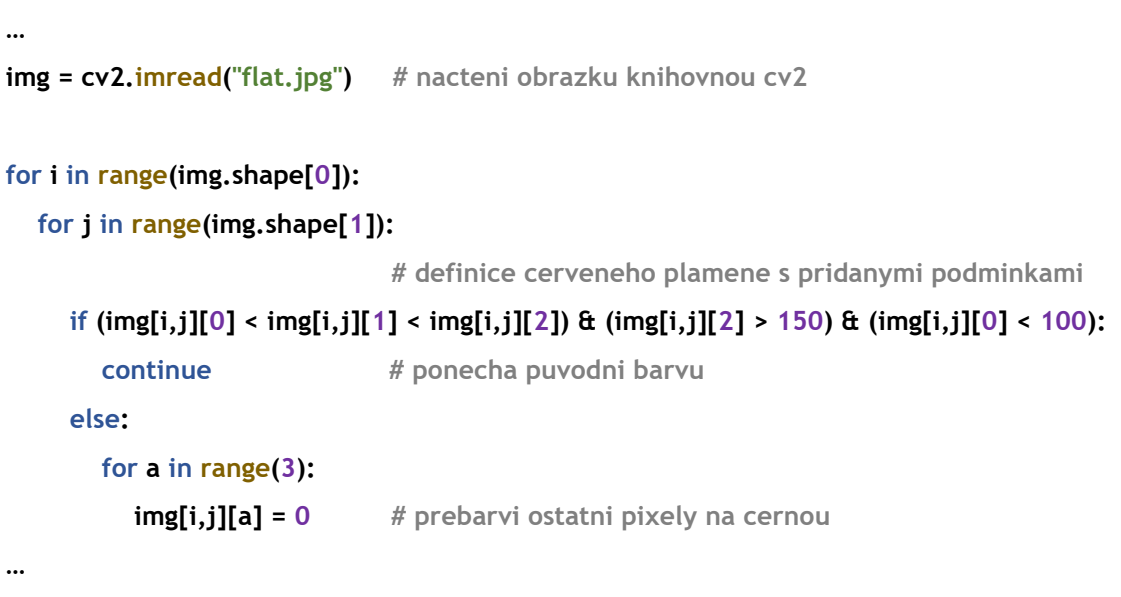

Segment kódu 3: Komplexnější podmínka R > G > B

<span id="page-21-0"></span>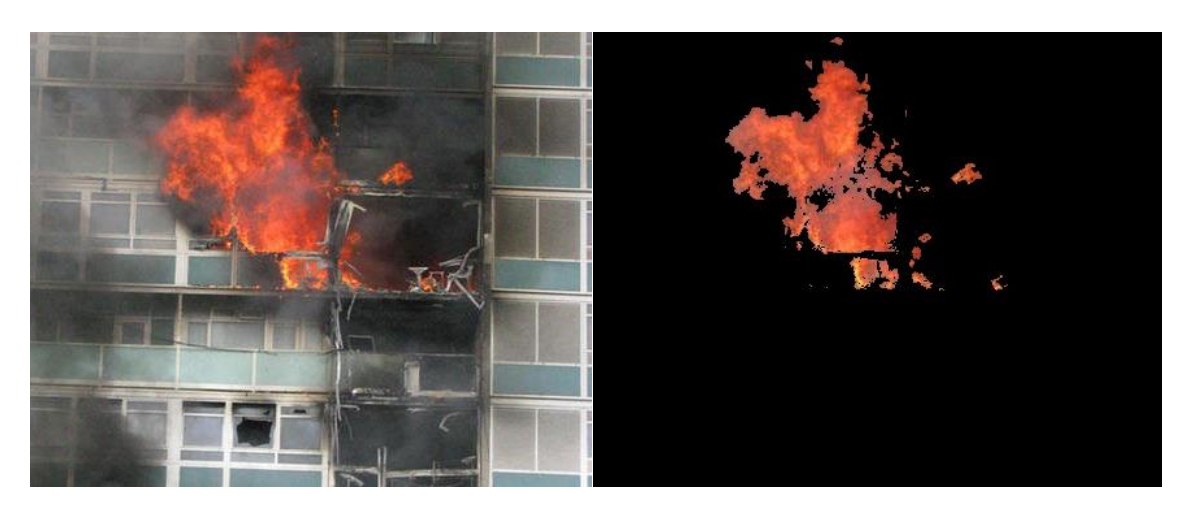

<span id="page-21-1"></span>Obr. 13: Původní fotka požáru, [7]

<span id="page-21-2"></span>Obr. 14: Upravená fotka po uplatnění komplexnější podmínky, upraveno autorem dle [7]

Z porovnání [Obr. 13](#page-21-1) a [Obr. 14](#page-21-2) je již zřetelně vidět vymezení té části snímku, na které se vyskytuje pouze plamen.

## <span id="page-22-0"></span>1.4. Použití konkrétních kamer

Velkou výhodou video detekce oproti konvenčním detektorům systému EPS je schopnost podat více informací než jen to, že ve střeženém objektu vznikl požár. Díky video detekci požáru se můžeme v řádu sekund dozvědět, jak je požár rozsáhlý, kam se dále rozšiřuje, a se záznamem i co bylo zdrojem požáru.

V rámci diplomové práce byla navázána spolupráce s laboratoří zpracování obrazu ImproLab na Fakultě informačních technologií, Českého vysokého učení technického a bylo provedeno testování tří vybraných kamer na zaznamenání plamene svíčky a vyhodnocení jeho vzdálenosti.

Zkouška proběhla v laboratoři Improlab dne 6.4.2022. Při zkoušce byla svíčka umístěna do svícnu, který byl umístěn na podložce, která byla položena na stůl. Svíčka byla umístěna 360 mm od hrany stolu, kamera byla umístěna 795 mm od hrany stolu, vzdálenost mezi kamerou a plamenem tedy byla 1155 mm. Schéma půdorysného uspořádání při zkoušce je vidět na [Obr. 15.](#page-22-1)

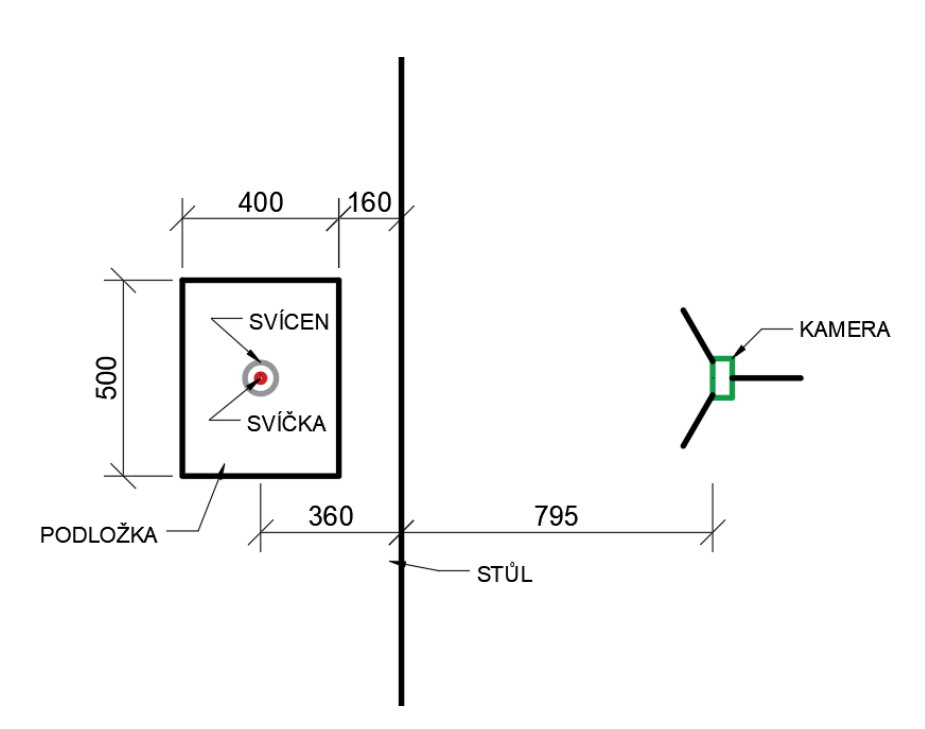

Obr. 15: Schéma zkoušky, vytvořeno autorem

<span id="page-22-1"></span>Cílem této zkoušky bylo otestovat kamery, kterými disponuje Improlab, z hlediska schopnosti rozpoznání plamene a určení jeho vzdálenosti.

#### <span id="page-23-0"></span>1.4.1. BASLER TOF CAMERA

První kamerou byla 3D BASLER TOF CAMERA, která zaznamenává prostorové rozměry scén a objektů díky 8 LED diodám kolem snímače. Kamera měří vzdálenost na základě doby, kterou světlo z LED potřebuje k cestě od zdroje k objektu a zpět ke kameře. Čím je delší čas, tím je větší vzdálenost objektu od kamery. Její dosah pro přesné měření je 13 metrů.

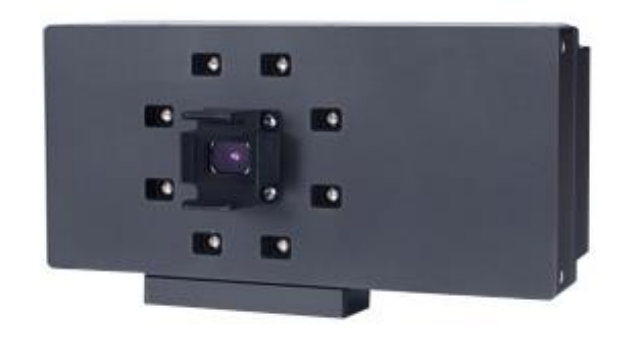

Obr. 16: BASLER TOF CAMERA – přední strana, [12]

<span id="page-23-2"></span><span id="page-23-1"></span>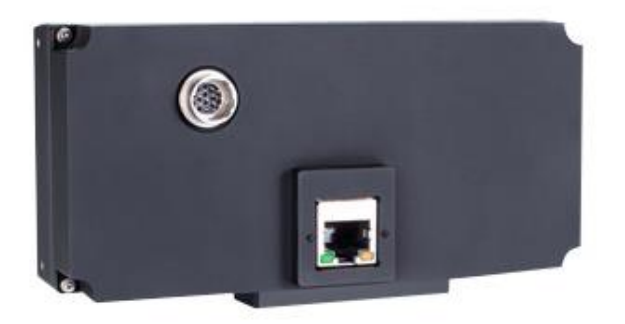

Obr. 17: BASLER TOF CAMERA – zadní strana, [13]

BASLER TOF CAMERA vytváří tři různé složky obrazu. Na [Obr. 18](#page-24-0) je vyobrazena confidence map (spolehlivost), která reprezentuje, jak spolehlivé je měření vzdálenosti. Čím vyšší hodnota, tím světlejší je zobrazený pixel, a tím spolehlivější je naměřená hodnota vzdálenosti. V tomto měření je zřetelné, že nejméně spolehlivá je přesně ta část snímku, na které se vyskytuje plamen svíčky. Na [Obr.](#page-24-1)  [19](#page-24-1) je zobrazen Intensity image (jas), který reprezentuje jas odražených světelných pulzů z LED diod. Na [Obr. 20](#page-24-2) je zobrazen Range data, který reprezentuje hloubkový snímek, konkrétně radiální vzdálenost mezi cílem a kamerou. Čím je oblast na snímku tmavší, tím je objekt blíž ke kameře. V tomto případě kamera správně zaznamenala svíčku i s plamenem, ovšem hrany stolu, které byly kameře blíž, vyhodnotila jako vzdálenější.

<span id="page-24-2"></span><span id="page-24-1"></span><span id="page-24-0"></span>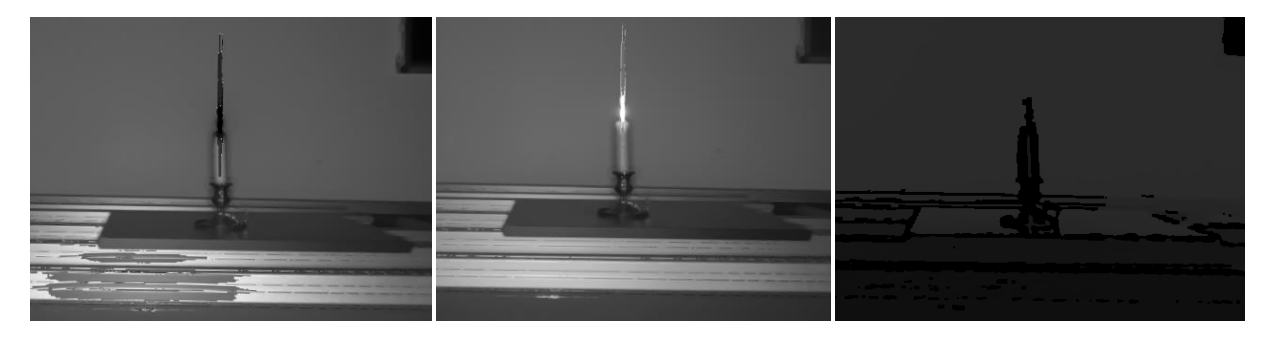

Obr. 18:BASLER - Confidence Obr. 19: BASLER - Intensity (jas), Obr. 20: BASLER - Range data (spolehlivost), snímek pořízen snímek pořízen ve spolupráci s (vzdálenost), snímek pořízen ve ve spolupráci s ImproLab ImproLab spolupráci s ImproLab

#### <span id="page-25-0"></span>1.4.2. INTEL REALSENSE DEPTH CAMERA

Intel Realsense Depth Camera je hloubková kamera, která k výpočtu hloubky využívá stereo snímání obrazu. Její dosah pro přesné měření je 0,3 - 3 metry, maximální dosah je 10 metrů a je možné ji použít v interiéru i v exteriéru. Skládá se z dvojice hloubkových senzorů, RGB senzoru a infračerveného projektoru.

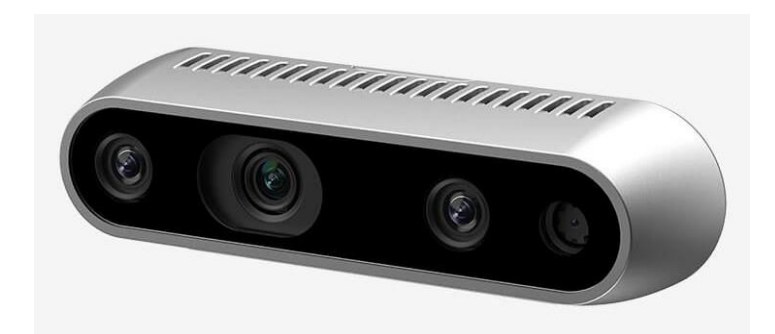

Obr. 21: INTEL REALSENSE – front, [14]

<span id="page-25-3"></span>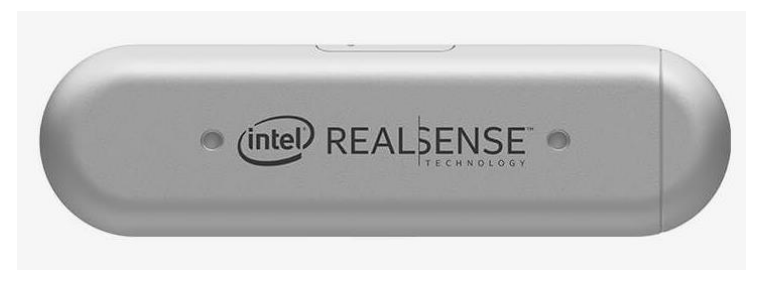

Obr. 22: INTEL REALSENSE – back, [15]

<span id="page-25-4"></span>Na [Obr. 23](#page-25-1) je zobrazena informace o změřených vzdálenostech. Čím tmavší oblast, tím je reprezentována jako blíže ke kameře. Kamera správně zaznamenala svíčku i plamen, ale nesprávně vyhodnotila i jejich stíny jako bližší ke kameře, společně s ohřátým vzduchem kolem plamene. Na [Obr. 24](#page-25-2) je snímek svíčky ve viditelném spektru pro porovnání výsledků.

<span id="page-25-1"></span>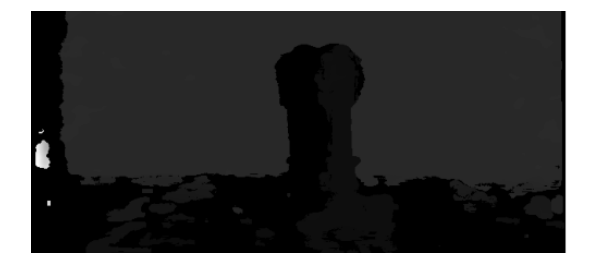

Obr. 23: RS – vzdálenost, snímek pořízen ve spolupráci s ImproLab

<span id="page-25-2"></span>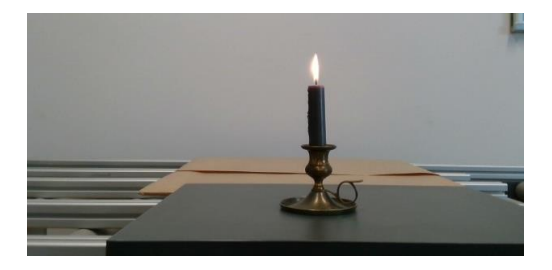

Obr. 24: RS - viditelné spektrum, snímek pořízen ve spolupráci s ImproLab

#### <span id="page-26-0"></span>1.4.3. OAK-D-Lite

OAK-D-Lite je hloubková kamera, která k výpočtu hloubky využívá stereo snímání obrazu. Její dosah pro přesné měření je 0,2 - 9 metrů. Skládá se z dvojice hloubkových senzorů a jednoho RGB senzoru. Využívá se pro detekci objektů a jejich sledování.

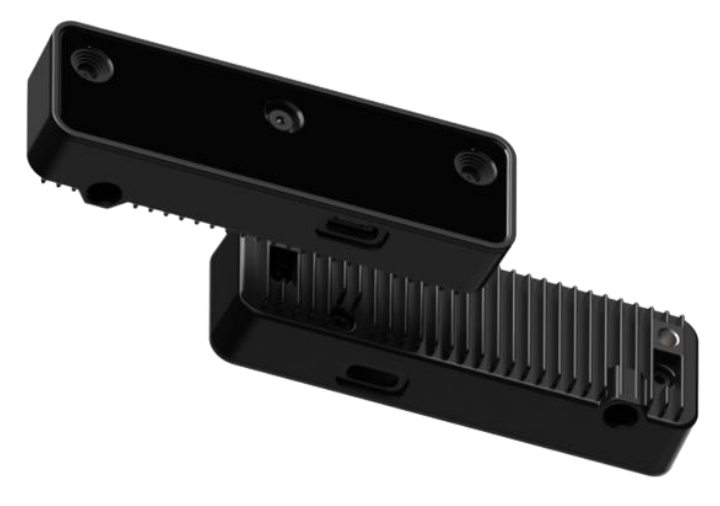

Obr. 25: OAK-D-Lite, [16]

<span id="page-26-3"></span>Na [Obr. 26](#page-26-1) je zobrazen snímek s reprezentací naměřených hloubek. Je na něm vidět oblast svíčky a plamene, ovšem ne dostatečně zřetelně, a plamen svíčky téměř splývá s pozadím. Samotné pozadí není zobrazeno jednolitě jak by správě být mělo. Na [Obr. 27](#page-26-2) je zobrazen snímek ve viditelném spektru pro porovnání výsledků.

<span id="page-26-1"></span>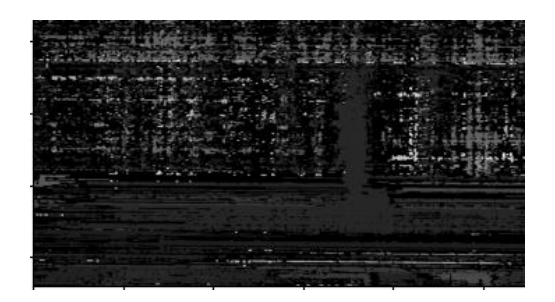

Obr. 26: OAK-D-Lite - vzdálenost, snímek pořízen ve spolupráci s ImproLab

<span id="page-26-2"></span>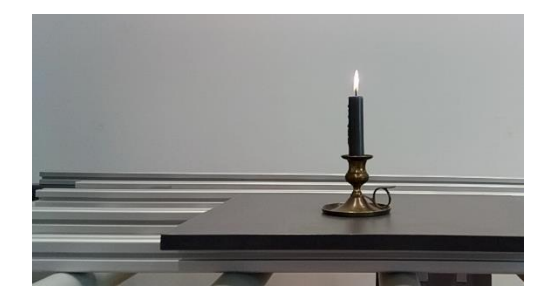

Obr. 27: OAK-D-Lite – viditelné spektrum, snímek pořízen ve spolupráci s ImproLab

## <span id="page-27-0"></span>1.5. Závěr

Video detekce požáru jako jeden ze způsobů detekce v rámci EPS má za cíl nahrazení lidského zásahu do detekce požáru při ponechání jeho výhod za pomoci umělé inteligence. Především jde o rychlost a věrohodnost detekce, jelikož pokud člověk požár vidí, je zde stoprocentní jistota, že se nejedná o falešný poplach. I proto se VIFD rozvíjí společně s umělou inteligencí, která bude moci lidskou složku v budoucnu nahradit.

Zmíněné způsoby detekce požáru nelze použít samostatně, např. pouze detekce dle barvy by za požár označila jakýkoli červený předmět, a proto se pro vyloučení falešných poplachů musí využít kombinace více způsobů. Nejspolehlivějším způsobem je využití všech metod detekce, kterými disponují konvoluční neuronové sítě (CNN).

Konkrétní kamery, na kterých byla testována schopnost vidět plamen svíčky a určit, v jaké vzdálenosti se nachází, jsou dostatečné pro registrování požáru ve viditelném spektru, ale mají krátký dosah pro využití ve větších prostorech. Na krátké vzdálenosti, na kterých byly kamery testovány, tj. kolem 1 metru, nejlépe vychází BASLER TOF CAMERA, nejhůře Oak-D-Lite.

# <span id="page-28-0"></span>2. Nejmenší hasicí zařízení

## <span id="page-28-1"></span>2.1. Úvod

Včasná detekce a signalizace požáru v objektu se dá řešit již zmíněnou instalací EPS nebo jiného PBZ. V prostorech uvnitř spotřebičů a elektrických zařízení je ale instalace hlásičů EPS nemožná z hlediska jejich velikosti a EPS v objektu s hlásiči na stěnách či stropech místností by požár detekovala až v jeho pozdějším rozvoji, a proto je v těchto případech nutné použít jiný typ detekce. Tento problém řeší druhá část této diplomové práce, jejíž hlavním obsahem je popis nejmenšího hasicího zařízení na světě a jeho funkce. V praktické části byl zkonstruován demonstrátor pro toto zařízení, na kterém byla provedena požární zkouška a aplikována video detekce. Při požární zkoušce byly testovány 4 varianty podmínek, kdy měnícími se parametry byly použitá hořlavina a svislá vzdálenost hasicího zařízení a hořlaviny. Výsledky z této požární zkoušky byly následně vyhodnoceny.

## <span id="page-28-2"></span>2.2. Popis

Vzorky nejmenšího hasicího zařízení na světě byly poskytnuty německou firmou JOB Group, která se zabývá vývojem, výrobou a distribucí teplem aktivovaných skleněných baněk pro sprinklery. Vedle baněk do sprinklerů se společnost dále zaměřuje na vývoj již zmíněného nejmenšího hasicího zařízení na světě E-Bulb (extinguishing bulb), jehož vývoj je odvozený od skleněných baněk pro sprinklery.

E-bulb používaný v požární zkoušce pro tuto diplomovou práci je na [Obr. 28](#page-28-3) umístěn uprostřed.

<span id="page-28-3"></span>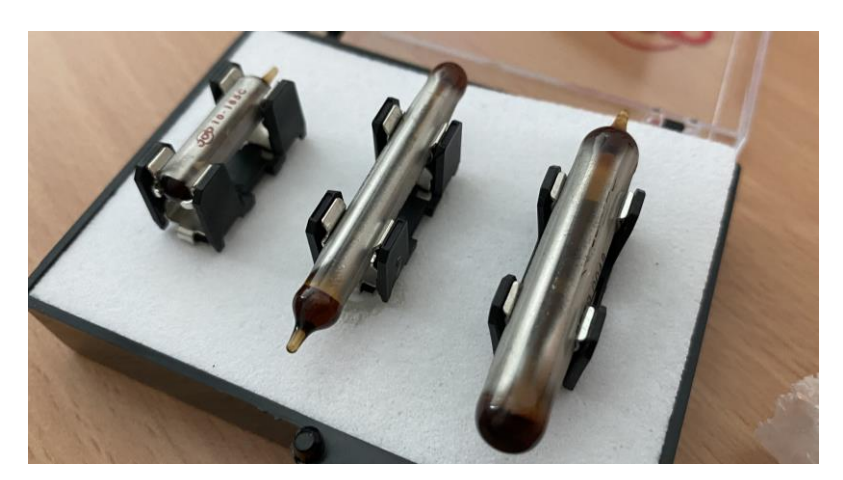

Obr. 28: E-bulb, [17]

E-bulb je skleněná ampulka, obsahující kapalinu 3M™ Novec™ Engineered Fluid, která je netoxická a nevodivá. Při požáru ampulka za dané teploty praskne a kapalina požár uhasí v důsledku ochlazení a částečného snížení koncentrace kyslíku. Protože se E-bulb vkládá do elektrického obvodu (vi[z Obr. 29\)](#page-29-0) a slouží zde i jako pojistka, dojde při jejím prasknutí také k přerušení elektrického proudu, díky čemuž nedojde k opětovné iniciaci požáru vlivem elektrického zkratu. [14]

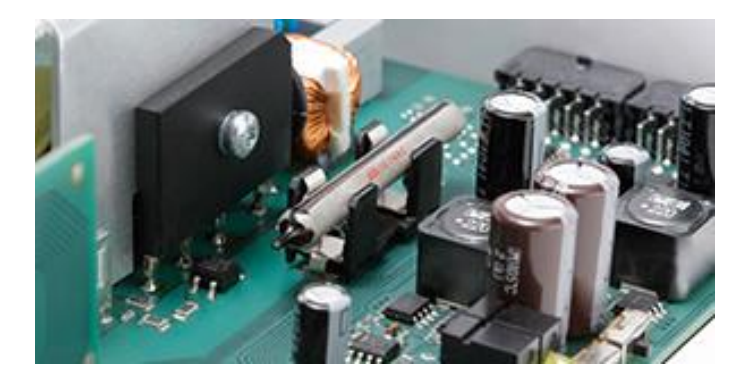

Obr. 29: E-bulb v elektrickém obvodu, [19]

<span id="page-29-0"></span>Toto nejmenší hasicí zařízení najde uplatnění především v elektrických spotřebičích, které člověk využívá v každodenním životě. Dle výrobce se může jednat o počítače, myčky, sušičky, zábavní a světlená zařízení, rozváděče nebo zařízení pro chytrou domácnost. Co se týče průmyslu, E-bulb se může uplatnit v počítačích, elektronických zařízeních, elektrických skříních a obecně na deskách plošných spojů, které se nachází téměř všude.

V těchto spotřebičích a zařízeních E-bulb detekuje a hasí požáry v elektrických obvodech, které jsou rozsahem malé a v rané fázi.

Prvním spotřebičem pro koncové zákazníky, který disponuje pojistkou E-bulb, se stal televizor společnosti Walton Group v říjnu roku 2022. Pojistka E-bulb se instaluje přímo na obvodovou desku televizoru a má být během následujících let součástí více než půl milionu televizorů. E-Bulb již chrání lékařskou a mediální techniku u zákazníků po celém světě, ovšem instalací do televizoru se E-bulb poprvé dostal i do domácího spotřebiče.

V případové studii konané v Německu umožnila instalace pojistky E-bulb umístění digitální nástěnky v bytovém domě i přes předpisy, které takovou možnost nedovolovaly. Bytové družstvo v daném bytovém domě mělo záměr nahradit běžnou nástěnku pro umístění papírových upozornění a aktualit moderní digitální nástěnkou. Dotyková obrazovka by nahradila zastaralá papírová oznámení na nástěnkách, poskytovala by informace v reálném čase například o nejnovějších zprávách nebo o příštím úklidu chodby. Obyvatelé by tímto způsobem také mohli zasílat digitální obsah bytovému družstvu. Navzdory těmto výhodám byla instalace zastavena kvůli přísným předpisům o požární ochraně, protože dřevem obložené chodby, únikové cesty, byly z pohledu požární bezpečnosti brány jako zranitelná místa, protože i menší elektrický požár by se mohl rychle rozšířit do velkého prostoru. [20]

E-bulb používaný v požární zkoušce pro tuto diplomovou práci má průměr 5 mm a délku 40 mm a aktivační teplotu uváděnou výrobcem v rozsahu 130 – 160 °C.

## <span id="page-30-0"></span>2.3. Konstrukce demonstrátoru

Jako první byl vytvořen ochranný box na demonstrátor z nerezového plechu (viz [Obr. 30\)](#page-30-1). Box má tvar kvádru, jehož spodní podstava chybí, jelikož se touto stranou nasazuje na demonstrátor. V přední stěně boxu byl vyříznut otvor pro umístění žáruvzdorného skla pro vizuální kontrolu průběhu požáru. Žáruvzdorné sklo bylo upevněno z vnitřní strany boxu na plech pomocí silikonu, který má odolnost do teploty 300 °C. V zadní stěně je vyříznut otvor pro zasunutí posuvné části demonstrátoru, na které se nachází E-bulb.

Dále byla vybrána ocelová deska pro demonstrátor, která měla rozměry 150 x 200 mm s tloušťkou 5 mm (viz [Obr. 30\)](#page-30-1).

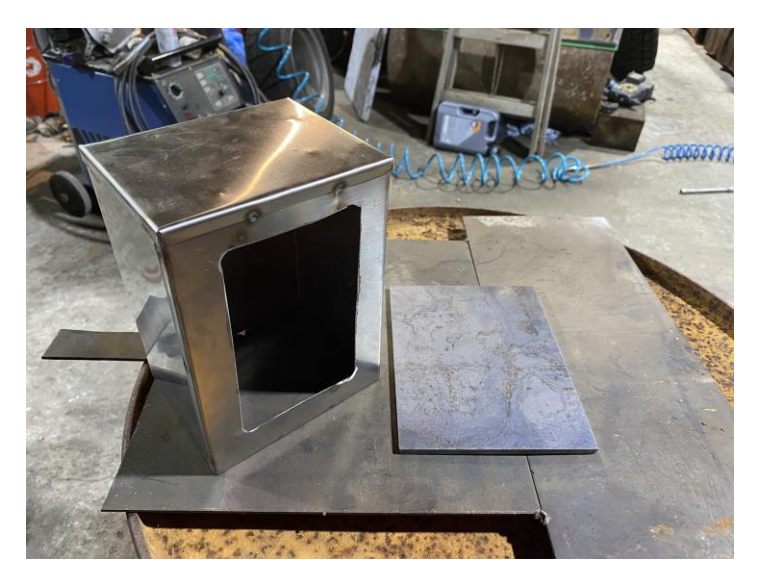

Obr. 30: Box demonstrátoru, deska demonstrátoru, [17]

<span id="page-30-1"></span>Na desku byla navařena část trubky o průměru 55 mm a výšce 20 mm, která byla určena jako vanička pro umístění hořlaviny. Následně byly na desku navařeny svislé hlazenky o průměru 14 mm a délce 135 mm. Na hlazenky byl navařen plný ocelový kvádr o rozměrech 25 x 25 x 72 mm, do kterého byly vyvrtány dva otvory pro umístění pohyblivé části demonstrátoru. Pohyblivou část demonstrátoru vytvořily dvě hlazenky o průměru 6 mm a délce 160 mm, které byly na konci spojeny kratší hlazenkou stejného průměru o délce 60 mm, která vytvořila madlo pro snadnou manipulaci s pohyblivou částí. Tato základní konstrukce bez držáku a

umístěného E-bulb je na [Obr. 31.](#page-31-0) Povrch konstrukce bez pohyblivé části byl opatřen bílým lakem (viz [Obr. 32\)](#page-31-1).

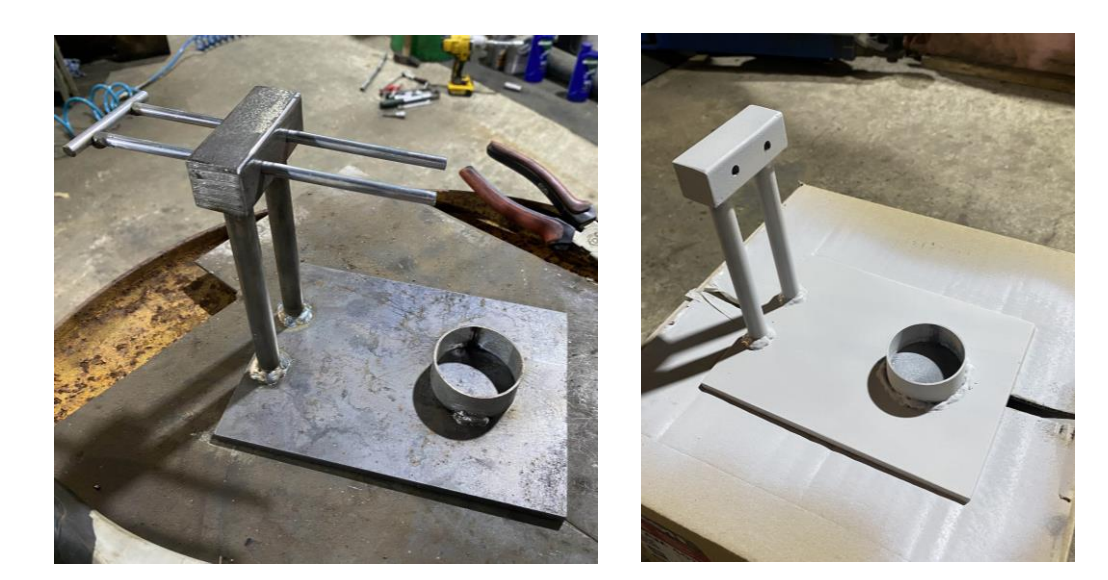

Obr. 31: Základní konstrukce demonstrátoru,  $[17]$ 

<span id="page-31-1"></span>Obr. 32: Povrchová úprava demonstrátoru, [17]

<span id="page-31-0"></span>Na pohyblivou část (dvě vodorovně uložené hlazenky) byl navařen ocelový plech o rozměrech 26 x 60 mm, na který byla lepidlem MAMUT GLUE přilepena protipožární deska PROMAT o rozměrech 15 x 45 mm, tl. 7 mm. Na protipožární desku byl tmelem přilepen držák na pojistku, do kterého se vkládá pojistka E-bulb. Detail této části demonstrátoru je na [Obr.](#page-31-2) 33.

<span id="page-31-2"></span>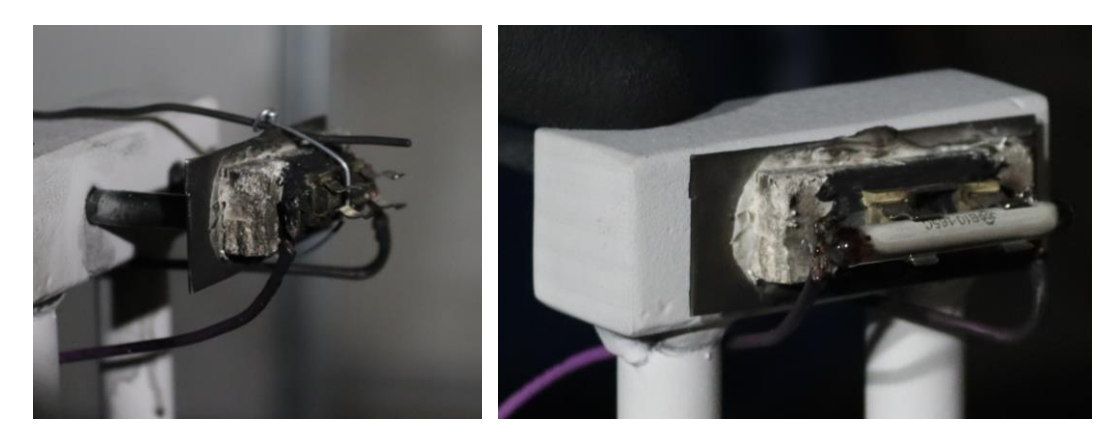

Obr. 33: Detail držáku bez pojistky Ebulb s termočlánkem, [21]

<span id="page-31-3"></span>Obr. 34: Detail držáku pojistky E-bulb, [21]

Na držák pojistky byly připájeny vodiče, které spolu s baterkou, objímkou na žárovku a žárovkou vytvořily elektrický obvod, který rozsvícenou žárovkou signalizoval, že pojistka E-bulb je stále funkční a vede elektrický proud (viz [Obr.](#page-32-0)  [35\)](#page-32-0). Při prasknutí E-bulb dojde k rozpojení obvodu a zhasnutí žárovky.

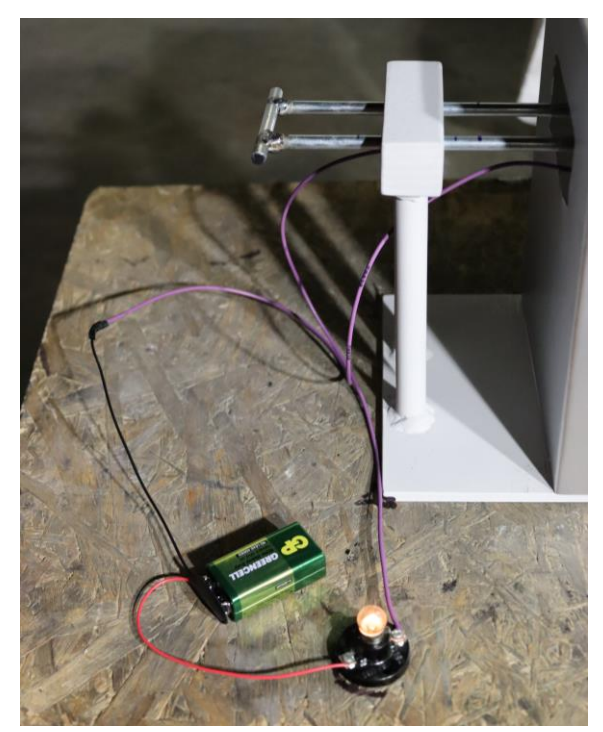

Obr. 35: Elektrický obvod připojený na pojistku E-bulb, [21]

<span id="page-32-0"></span>Na [Obr.](#page-32-1) 36 je finální konstrukce demonstrátoru při zkoušce bez boxu, na [Obr.](#page-32-2) 37 je finální konstrukce demonstrátoru s boxem.

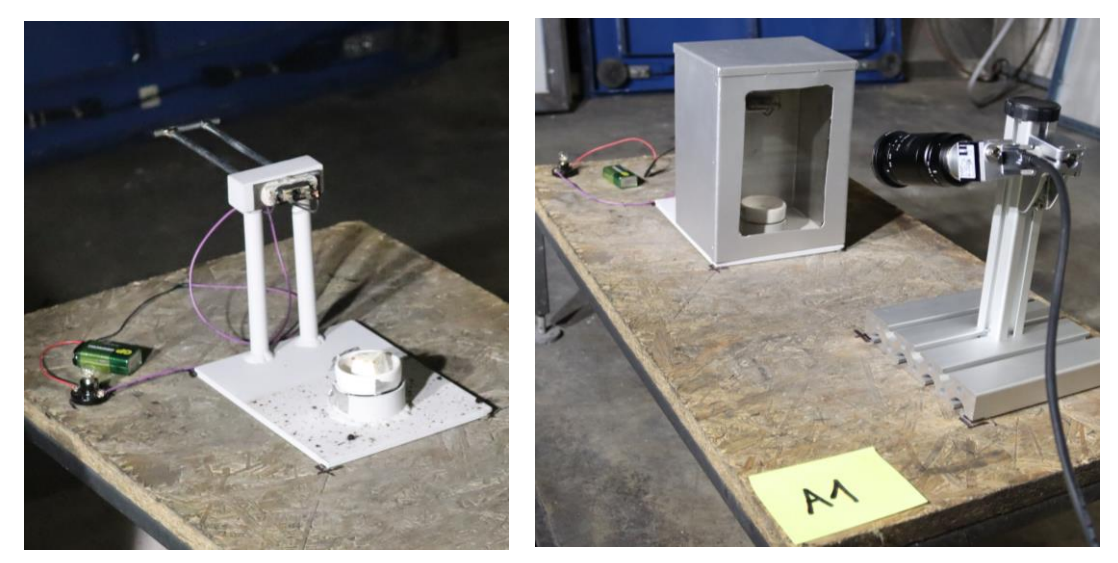

Obr. 36: Finální konstrukce demonstrátoru při zkoušce bez boxu, [21]

<span id="page-32-2"></span><span id="page-32-1"></span>Obr. 37: Finální konstrukce demonstrátoru při zkoušce s boxem, [21]

## <span id="page-33-0"></span>2.4. Zkouška

Požární zkouška se konala 8.11.2022 v požární laboratoři v Univerzitním centru energeticky efektivních budov ČVUT (UCEEB) v Buštěhradě.

Pro požární zkoušku bylo vyhrazeno celkem 20 kusů baněk pro 4 varianty zkoušky, tj. 5 kusů E-bulb pro každou variantu. Varianty se lišily v použité hořlavině a ve svislé vzdálenosti hořlaviny od E-bulb.

Použité hořlaviny byly pevný podpalovač (Pe-Po) a technický líh. Množství technického lihu bylo pro každý pokus odměřeno na 10 ml, množství pevného podpalovače se pohybovalo od 5,3 gramů do 6,3 gramů. Dvě úrovně svislé vzdálenosti byly 53 mm a 113 mm mezi E-bulb a hořlavinou. Svislá vzdálenost byla vždy uvažována od horní hrany přemístitelné nádobky na hořlavinu po střed pojistky E-bulb.

Postup při požární zkoušce je detailně popsán v harmonogramu na následujících stranách. Na [Obr.](#page-33-1) 38 jsou vyfocené E-bulb používané při zkoušce, na [Obr. 39](#page-33-2) je vyobrazeno vážení pevného podpalovače.

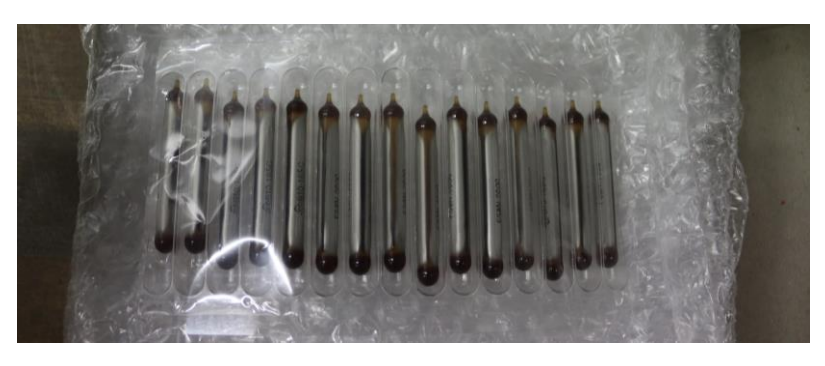

Obr. 38: E-bulb používané při zkoušce,

<span id="page-33-2"></span><span id="page-33-1"></span>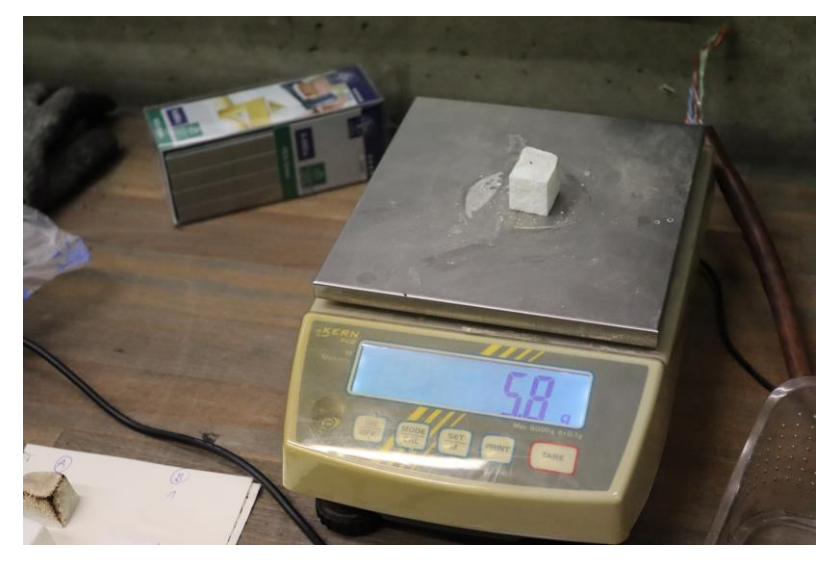

Obr. 39: Vážení hořlaviny (Pe-Po), [21]

#### **Harmonogram požární zkoušky demonstrátoru E-BULB na UCEEB**

konání zkoušky: 08.11.2022

místo: UCEEB, Buštěhrad

4 varianty zkoušky:

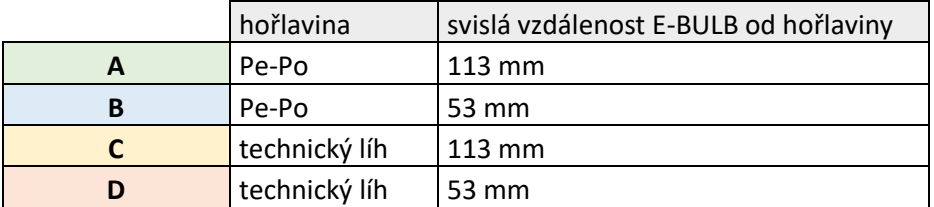

před zkouškou: umístění demonstrátoru na určené místo příprava boxu na demonstrátor umístění termočlánku zapojení baterky na obvod

zapojení žárovky na obvod

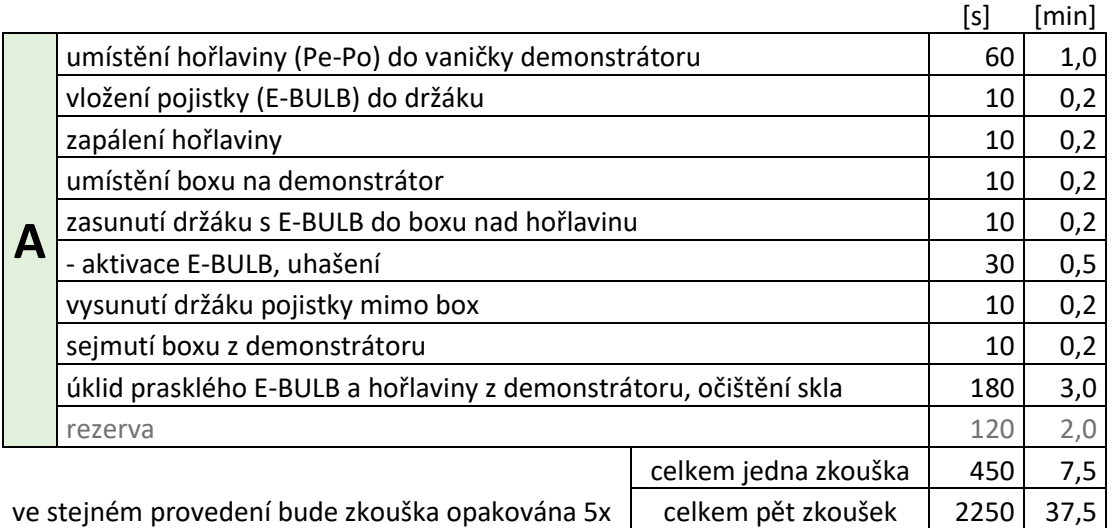

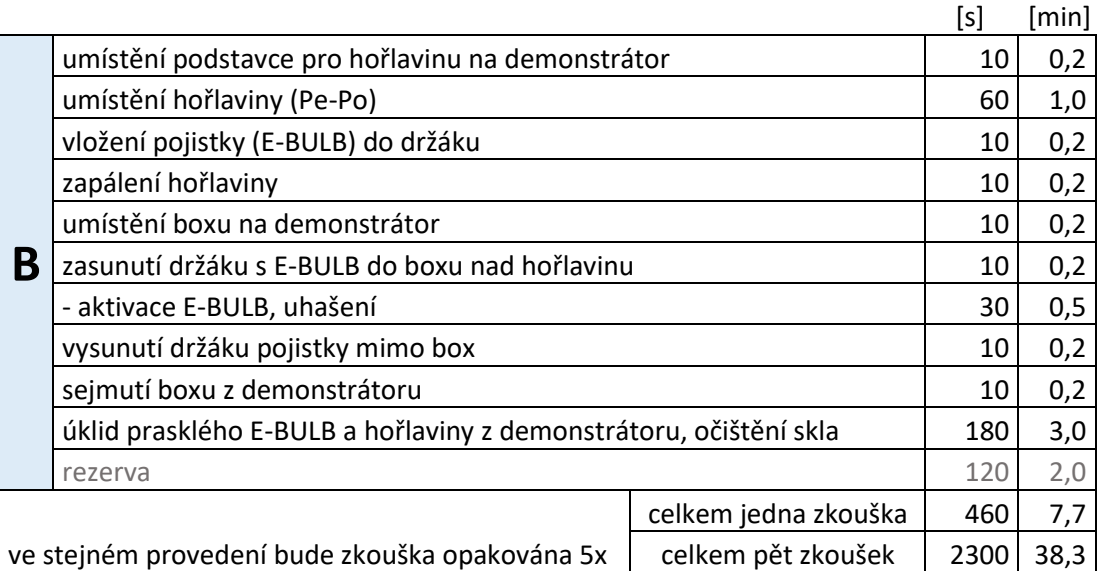

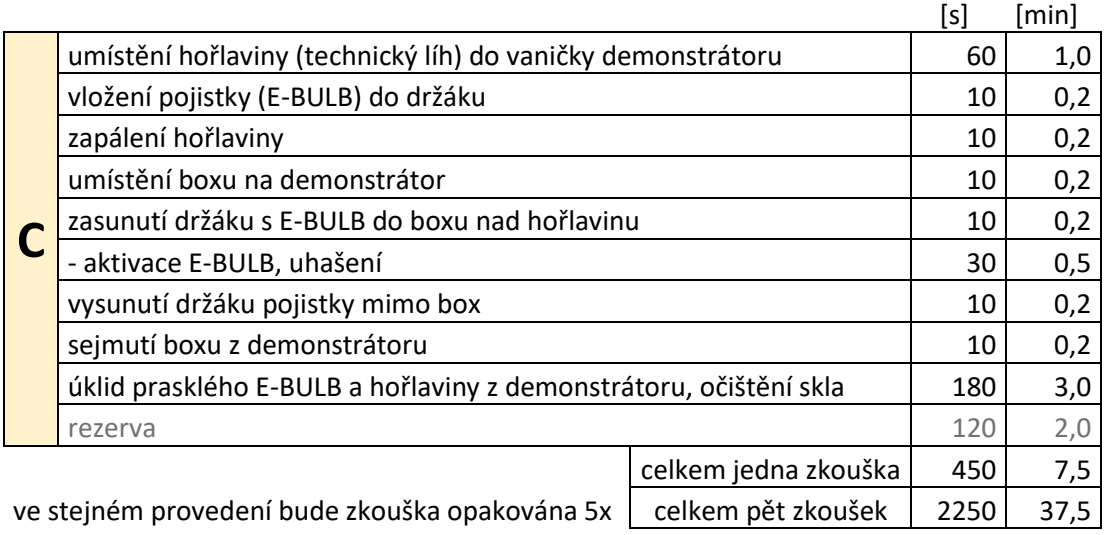

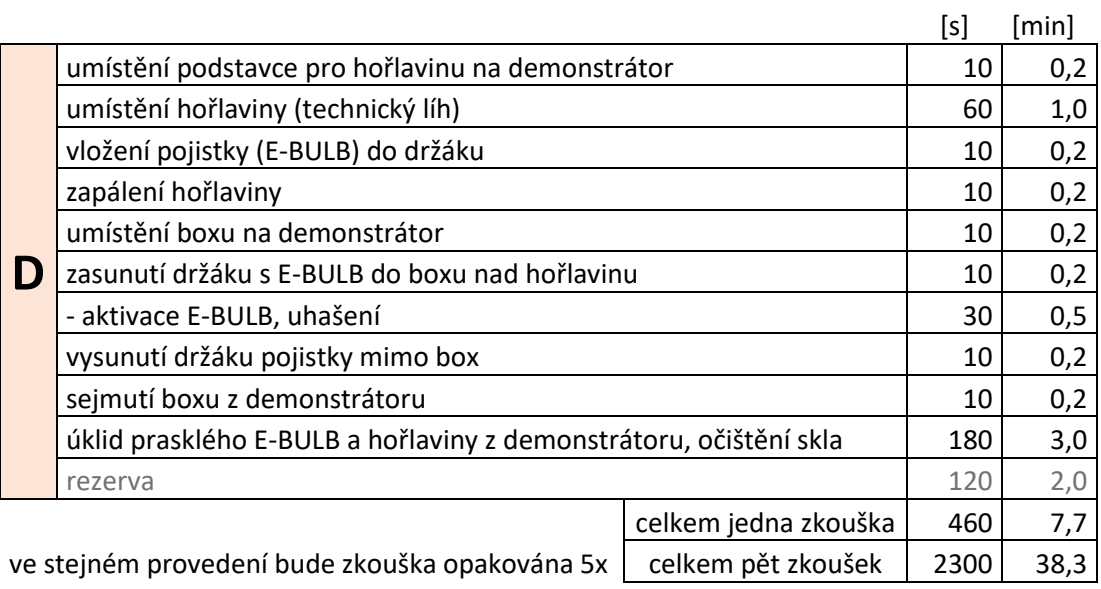

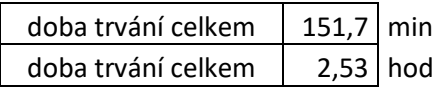

Místo pro umístění hořlaviny bylo před zkouškou změněno z vaničky přivařené k demonstrátoru na menší nádobku o průměru 50 mm a hloubce 10 mm, která není k demonstrátoru pevně připevněná a dá se vyjmout. Pro snadnější manipulaci s odnímatelnou nádobkou se přes pevně připevněnou vaničku přelepila nehořlavá páska a nádobka se umístila na ni, viz [Obr. 40.](#page-36-0) Takto byla hořlavina umístěna ve variantách se svislou vzdáleností E-Bulb od horní hrany odnímatelné nádobky (zdroje hoření) 113 mm.

Při variantách se svislou vzdáleností E-Bulb od zdroje hoření 53 mm byl na vaničku demonstrátoru umístěn hranol o výšce 60 mm, na kterém byla umístěna nádobka s hořlavinou, viz [Obr. 41.](#page-36-1) Nádobka byla na hranol přichycena nehořlavou páskou, aby byla u zkoušek B a D zajištěna stejná poloha této nádobky, resp. zdroje hoření.

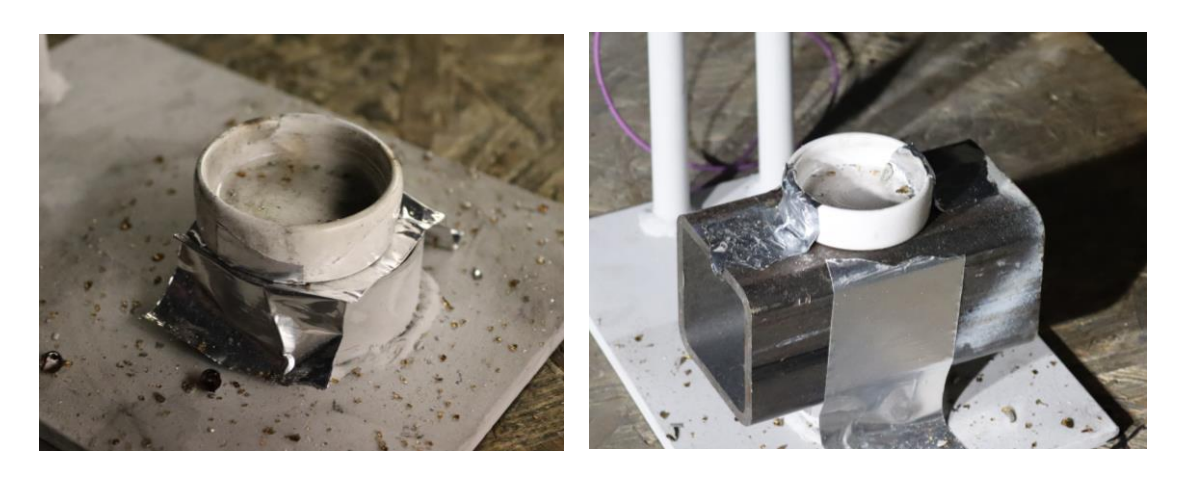

<span id="page-36-1"></span><span id="page-36-0"></span>Obr. 40: Nádobka na hořlavinu, [21] Obr. 41: Nádobka na hořlavinu vyvýšená, [21]

Před zkouškou proběhla příprava v podobě umístění demonstrátoru a boxu na určené místo v požární laboratoři. Demonstrátor s boxem byly umístěny na stolek pod odsávací zvon a následně se na připravený elektrický obvod připojila baterka se žárovkou. Před demonstrátor se umístila kamera Basler acA2500-60um (viz [Obr.](#page-37-0)  [42\)](#page-37-0) ke snímání požární zkoušky. Toto rozmístění je vidět [Obr. 43.](#page-37-1)

Kamera z řady Basler Ace U je určena především pro aplikace strojového vidění, kde jsou požadavkem co nejmenší rozměry a nízká cena. Vzhledem k nízké hmotnosti a rozměrům pouze 35,8 x 40 x 30 mm (vč. závitu a konektorů) je tato kamera ideální k nasazení na robotických systémech. Kamera snímá v odstínech šedé, disponuje rozlišením 2590 x 2048 pixelů, velikost pixelu je 4,8 x 4,8 mikrometrů, snímací frekvence je 60 fps a jako komunikační rozhraní používá USB3.

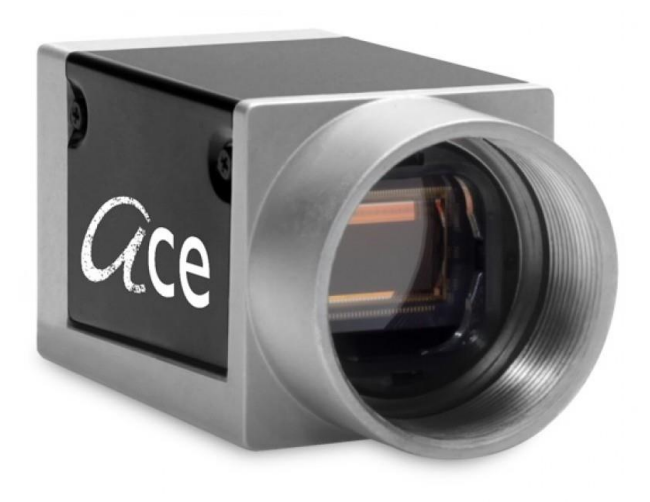

Obr. 42: Kamera Basler acA2500-60um

<span id="page-37-0"></span>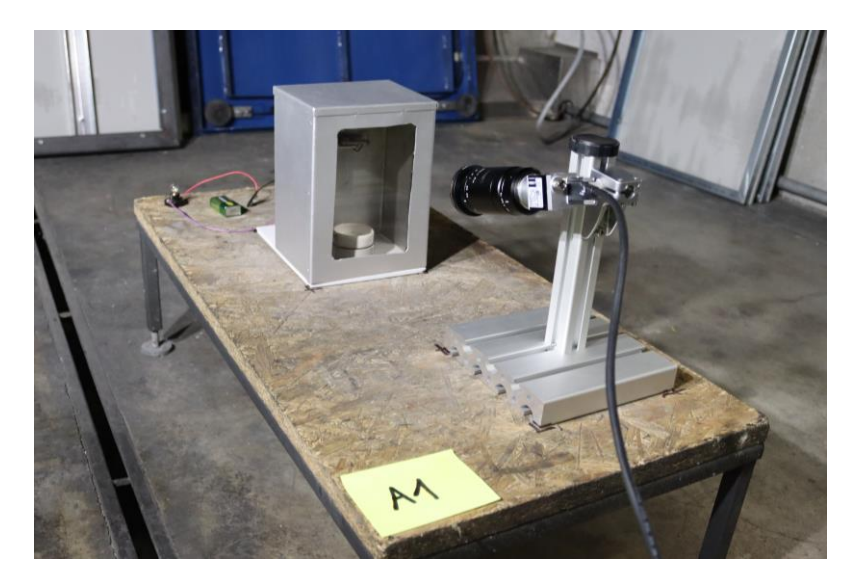

Obr. 43: Příprava před zkouškou, [21]

<span id="page-37-1"></span>Nad držák pojistky byl mezi pro zkoušky C a D umístěn jeden termočlánek pro sledování teploty v průběhu zkoušky. Termočlánek je vidět na [Obr. 44](#page-38-0) a na [Obr. 45](#page-38-1) nad držákem na pojistku.

Průběh každého pokusu byl obdobný, hořlavina se umístila do nádobky, pojistka Ebulb se vložila do držáku, zapálila se hořlavina, ochranný box se umístil na demonstrátor a držák se zasunul do boxu nad hořlavinu. Aby se držák s E-bulb zasunul vždy stejně daleko, bylo při přípravě na vodorovných hlazenkách vyneseno měřítko. Po zasunutí držáku se začal měřit čas až do aktivace (prasknutí) E-bulb, po prasknutí E-bulb se požár dle očekávání vždy uhasil. Následovalo

vysunutí držáku pojistky mimo box, sejmutí boxu z demonstrátoru a úklid hořlaviny a střepin z prasklého E-bulb. Žáruvzdorné sklo nebylo nutné během zkoušky čistit.

Při každém prasknutí ampulky byl vyvíjen tlak na držák pojistky, což po několika opakování zkoušky vyústilo v odlomení jedné části držáku (spodní na levé straně), kdy již nebylo možné umístit ampulku do držáku tak, aby při zasunutí do boxu z držáku nevypadla. Tento problém byl vyřešen umístěním ohnutého drátku na držák, který nahradil odlomenou část. Detail části držáku, která se po několika opakování odlomila je na [Obr. 44,](#page-38-0) umístění drátku je vyobrazeno na [Obr. 45.](#page-38-1) Následkem dalších opakování zkoušky došlo k odlomení druhé spodní části (na pravé straně), což bylo opět vyřešeno umístěním drátku na držák v místě odlomené části. Nahrazení odlomených částí ohnutým drátkem způsobilo uzavření obvodu se žárovkou i bez umístění pojistky E-bulb, od této doby tedy nefungovalo vizuální zobrazení momentu, kdy došlo k přerušení obvodu vlivem prasknutí E-bulb.

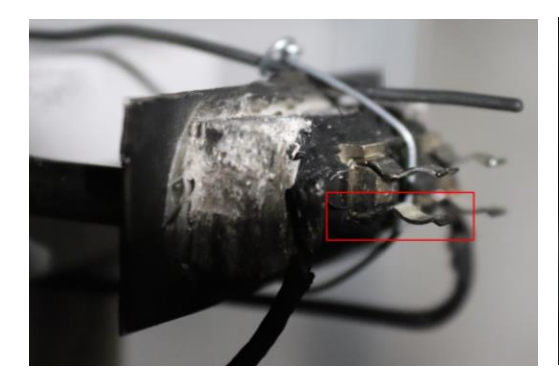

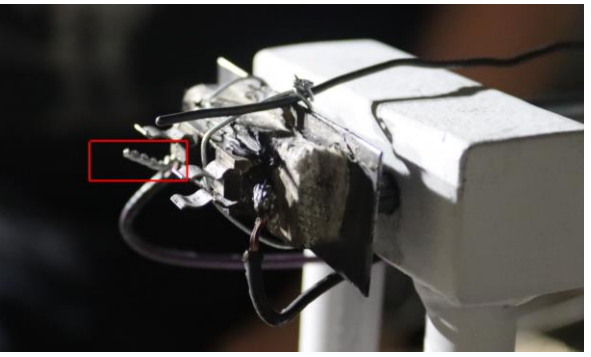

Obr. 44: Odlomená část držáku, [21] Obr. 45: Drátek místo odlomen<sup>é</sup> části držáku, [21]

<span id="page-38-1"></span><span id="page-38-0"></span>Po každém pokusu bylo nutné prostor kolem nádobky uklidit, protože prasknutím ampulky vzniklo velké množství malých střepů, viz [Obr. 46.](#page-39-0) Díky boxu se střepy nacházely pouze ve vymezeném prostoru a pro jejich úklid byl využit vysavač.

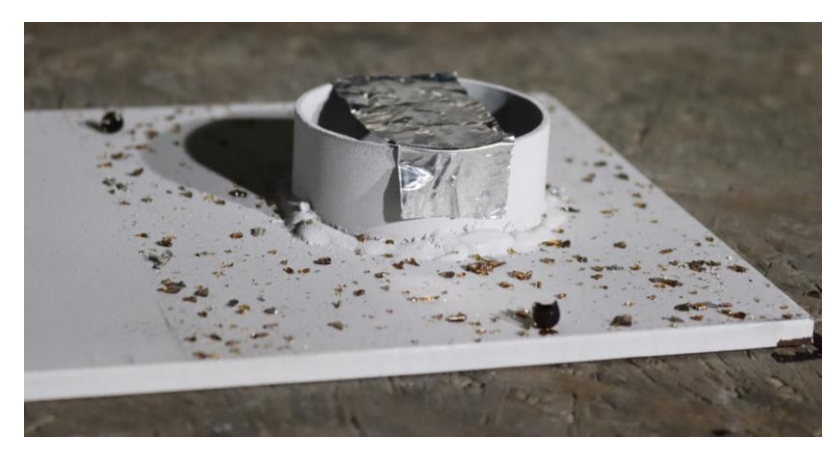

Obr. 46: Střepy po prasknutí ampulky, [21]

<span id="page-39-0"></span>Zkouška trvala zhruba od 10:00 včetně přípravy, první pokus proběhl kolem 11:00, zkouška trvala do 12:30, tj. 1 hodina a 30 minut čistého času. Včetně přípravy zkouška trvala 2 hodiny a 30 minut, to bylo předpokládáno i dle harmonogramu, přičemž rezervy, které nebyly využity během jednotlivých pokusů vystačily na přípravu před zkouškou.

Teplota v místnosti před začátkem zkoušek byla dle dat z termočlánku 21 °C. Po provedení každého pokusu, během něhož teplota vystoupala na takovou hodnotu, při které došlo k prasknutí pojistky E-bulb, došlo k poklesu teploty na termočlánku na 25 – 30 °C.

Prvních pět pokusů bylo provedeno dle varianty A, jako hořlavina byl použit pevný podpalovač a vzdálenost E-bulb od hořlaviny byla 113 mm. Dalších pět pokusů bylo provedeno dle varianty B, jako hořlavina byl použit pevný podpalovač a vzdálenost E-bulb od hořlaviny byla 53 mm. Tyto dvě varianty byly provedeny bez umístění termočlánku, při dalších pokusech byl termočlánek umístěn přímo nad Ebulb (viz [Obr.](#page-31-2) 33). Následujících pět pokusů bylo provedeno dle varianty D, protože byl na demonstrátoru již z předchozích pokusů umístěn a zafixován hranol pro vyvýšení nádobky s hořlavinou, jako hořlavina byl použit technický líh a vzdálenost E-bulb od hořlaviny byla 53 mm. Posledních pět pokusů bylo provedeno dle varianty C, jako hořlavina byl použit technický líh a vzdálenost E-bulb od hořlaviny byla 113 mm. Pro logickou návaznost dle původního harmonogramu jsou výsledky v následující kapitole prezentovány v pořadí A-B-C-D.

### <span id="page-40-0"></span>2.5. Vyhodnocení

#### <span id="page-40-1"></span>2.5.1. Aktivace hasicího zařízení

#### <span id="page-40-4"></span>2.5.1.1. Vyhodnocení všech naměřených dat

<span id="page-40-2"></span>Tabulka 1: Varianta A

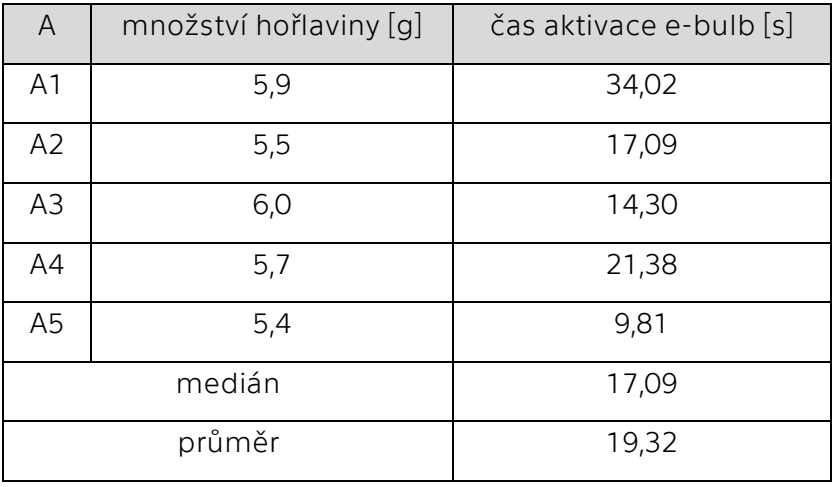

[Tabulka 1](#page-40-2) zobrazuje čas aktivace pro každý pokus dle varianty A (A1 – A5), při kterém došlo k prasknutí ampulky E-bulb a uhašení požáru. Nejrychlejší čas aktivace proběhl při pokusu A5, v čase 9,81 sekund, nejpomalejší aktivace nastala při pokusu A1, kdy ampulka praskla po 34,02 sekundách. Medián času aktivace během této varianty je 17,09 sekundy a průměr je 19,32 sekundy.

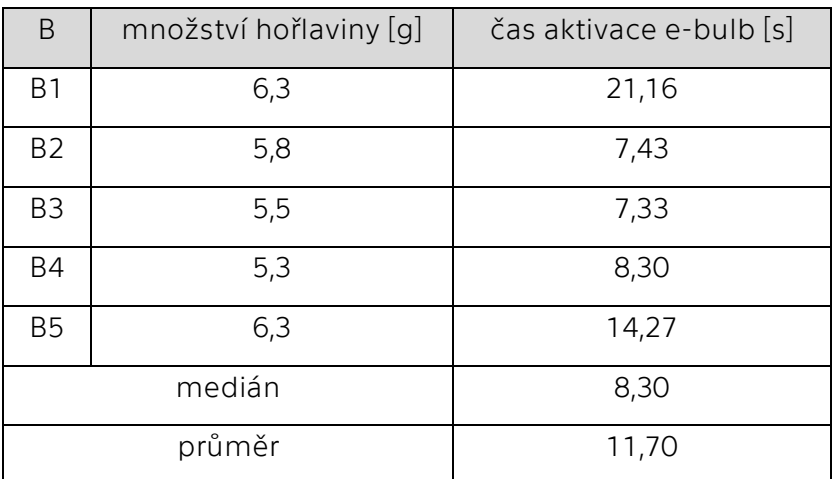

<span id="page-40-3"></span>Tabulka 2: Varianta B

[Tabulka 2](#page-40-3) zobrazuje čas aktivace pro každý pokus dle varianty B (B1 – B5), při kterém došlo k prasknutí ampulky E-bulb a uhašení požáru. Nejrychlejší čas aktivace proběhl při pokusu B3, v čase 7,33 sekund, nejpomalejší aktivace nastala při pokusu B1, kdy ampulka praskla po 21,16 sekundách. Medián času aktivace během této varianty je 8,30 sekundy a průměr je 11,70 sekundy.

V porovnání s variantou A jsou časy aktivace (medián i průměr) z varianty B nižší, lze tedy usoudit, že svislá vzdálenost mezi E-bulb a hořlavinou má na čas aktivace vliv. Tedy pokud byl E-bulb umístěn v bližší vzdálenosti k hořlavině, aktivační čas byl kratší.

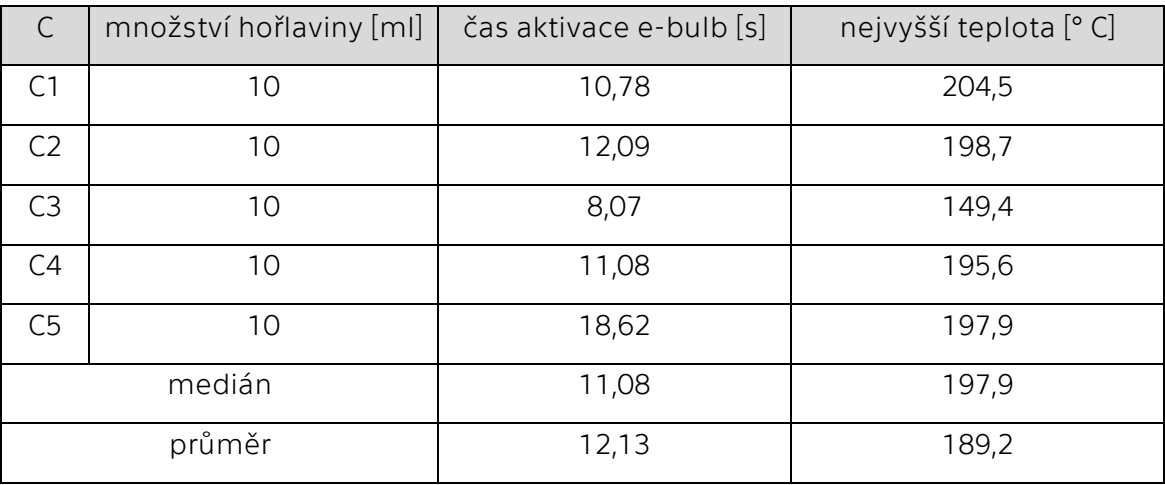

<span id="page-41-0"></span>Tabulka 3: Varianta C

Při pokusu C4 praskla ampulka E-Bulb v pádu z držáku, ovšem vliv na výsledky to pravděpodobně nemělo, jelikož se sledované hodnoty nevymykají hodnotám z jiných pokusů při této variantě.

[Tabulka 3](#page-41-0) zobrazuje čas aktivace pro každý pokus dle varianty C (C1 – C5), při kterém došlo k prasknutí ampulky E-bulb a uhašení požáru. Nejrychlejší čas aktivace proběhl při pokusu C3 v čase 8,07 sekund, nejpomalejší aktivace nastala při pokusu C5, kdy ampulka praskla po 18,62 sekundách. Medián času aktivace během této varianty je 11,08 sekundy a průměr je 12,13 sekundy.

Dále [Tabulka 3](#page-41-0) také zobrazuje nejvyšší teplotu z termočlánku při každém pokusu, která udává aktivační teplotu pro danou ampulku E-bulb. Nejvyšší naměřená teplota byla při pokusu C1 s 204,5 °C. Nejnižší naměřená teplota byla při pokusu C3 s 149,4 °C.

V porovnání s variantou A jsou časy aktivace z varianty C nižší (medián i průměr), lze tedy usoudit, že použitá hořlavina má na čas aktivace vliv. Tedy pokud byl použit technický líh, aktivační čas byl kratší.

<span id="page-42-0"></span>Tabulka 4: Varianta D

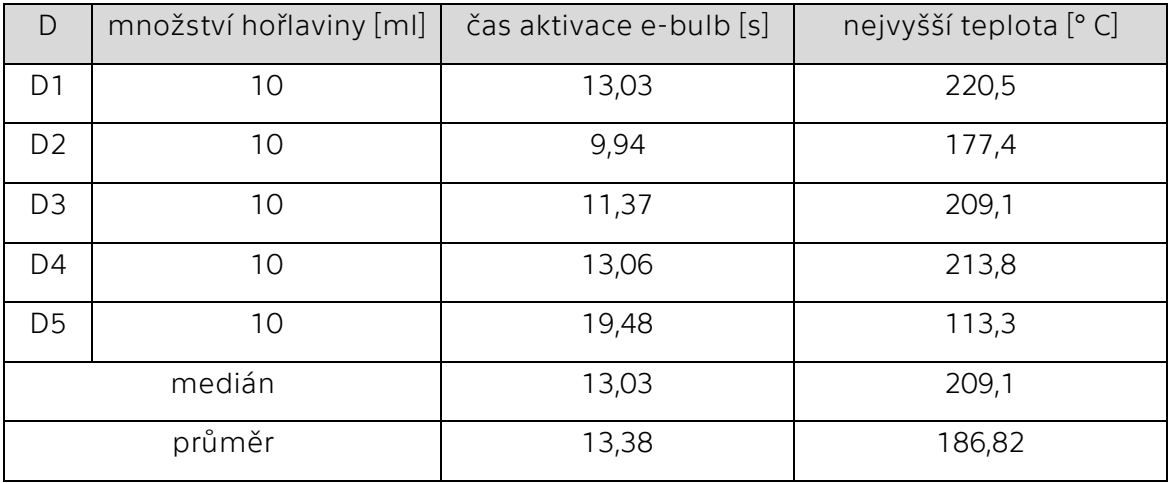

[Tabulka](#page-42-0) 4 zobrazuje čas aktivace pro každý pokus dle varianty D (D1 – D5), při kterém došlo k prasknutí ampulky E-bulb a uhašení požáru. Nejrychlejší čas aktivace proběhl při pokusu D2 v čase 9,94 sekund, nejpomalejší aktivace nastala při pokusu D5, kdy ampulka praskla po 19,48 sekundách. Medián času aktivace během této varianty je 13,03 sekundy a průměr je 13,38 sekundy.

Dále [Tabulka](#page-42-0) 4 také zobrazuje nejvyšší teplotu z termočlánku při každém pokusu, která udává aktivační teplotu pro danou ampulku E-bulb. Nejvyšší naměřená teplota byla při pokusu D1 s 220,5 °C. Nejnižší naměřená teplota byla při pokusu D5 s 113,3 °C.

V porovnání s variantou B jsou časy aktivace z varianty D vyšší (medián i průměr), lze tedy usoudit, že použitá hořlavina má na čas aktivace vliv. Tedy pokud byl použit technický líh, aktivační čas byl delší. Tento závěr se ovšem neshoduje se závěrem po porovnání variant A a C, kdy výsledky naznačovaly opak, tedy že při použití technického lihu se aktivační čas zkracuje. Lze pouze konstatovat, že při vzdálenosti E-bulb a hořlaviny 113 mm je aktivační čas kratší při použití technického lihu a při vzdálenosti E-bulb a hořlaviny 53 mm je aktivační čas kratší při použití pevného podpalovače.

V porovnání s variantou C jsou časy aktivace z varianty D vyšší (medián i průměr), lze tedy usoudit, že svislá vzdálenost mezi E-bulb a hořlavinou má na čas aktivace vliv. Tedy pokud byl E-bulb umístěn v menší vzdálenosti k hořlavině, aktivační čas byl delší. Tento závěr se ovšem opět neshoduje se závěrem po porovnání variant A a B, kdy výsledky naznačovaly opak, tedy že při kratší svislé vzdálenosti se aktivační čas zkracuje. Lze tedy pouze potvrdit závěr z porovnání variant B a D, a to, že při vzdálenosti E-bulb a hořlaviny 113 mm je aktivační čas kratší při použití technického lihu a při vzdálenosti E-bulb a hořlaviny 53 mm je aktivační čas kratší při použití pevného podpalovače.

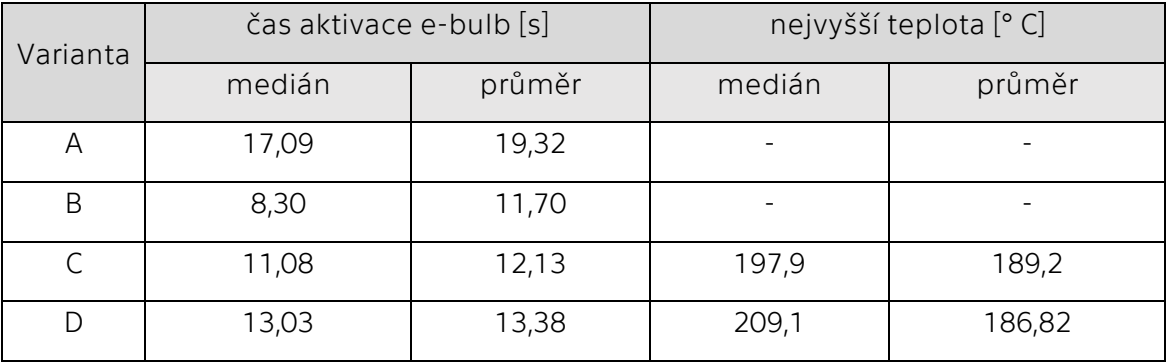

<span id="page-43-0"></span>Tabulka 5: Porovnání všech variant

Z porovnání všech variant mezi sebou (viz [Tabulka 5\)](#page-43-0) vyplývá, že nejkratší aktivační čas jak při aritmetickém průměru, tak při mediánu byl zaznamenán při variantě B, tedy při variantě se svislou vzdáleností mezi E-bulb a hořlavinou 53 mm za použití pevného podpalovače. Druhý nejkratší aktivační čas byl zaznamenán při variantě C, tedy při variantě se svislou vzdáleností mezi E-bulb a hořlavinou 113 mm za použití technického lihu. Následuje varianta D, kdy byla svislá vzdálenost mezi Ebulb a hořlavinou 53 mm za použití technického lihu. A nejdelší aktivační čas byl naměřen při variantě A, tedy při variantě se svislou vzdáleností mezi E-bulb a hořlavinou 113 mm za použití pevného podpalovače.

Z naměřených hodnot byly zároveň vytvořeny krabicové grafy (box-plot) pro posouzení dat pomocí kvantilů. Při výpočtu kvantilu bez mediánu nevzniknou žádné odlehlé body (viz [Obr. 47\)](#page-43-1). To je způsobeno malým počtem dat v každém měření.

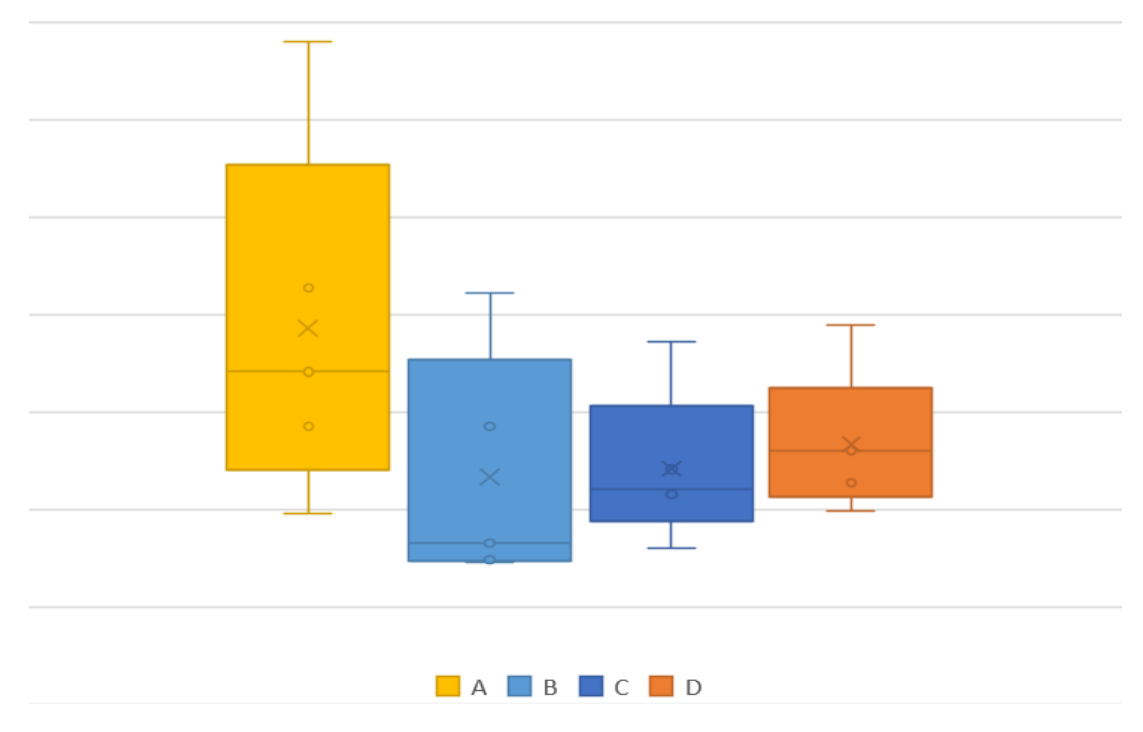

<span id="page-43-1"></span>Obr. 47: Krabicové grafy

Při výpočtu kvantilu včetně mediánu však odlehlé hodnoty již vznikají a mohou zkreslovat medián a průměr (viz [Obr. 48\)](#page-44-0). Tyto hodnoty byly eliminovány a v následující kapitole je provedeno vyhodnocení dat bez těchto odlehlých hodnot.

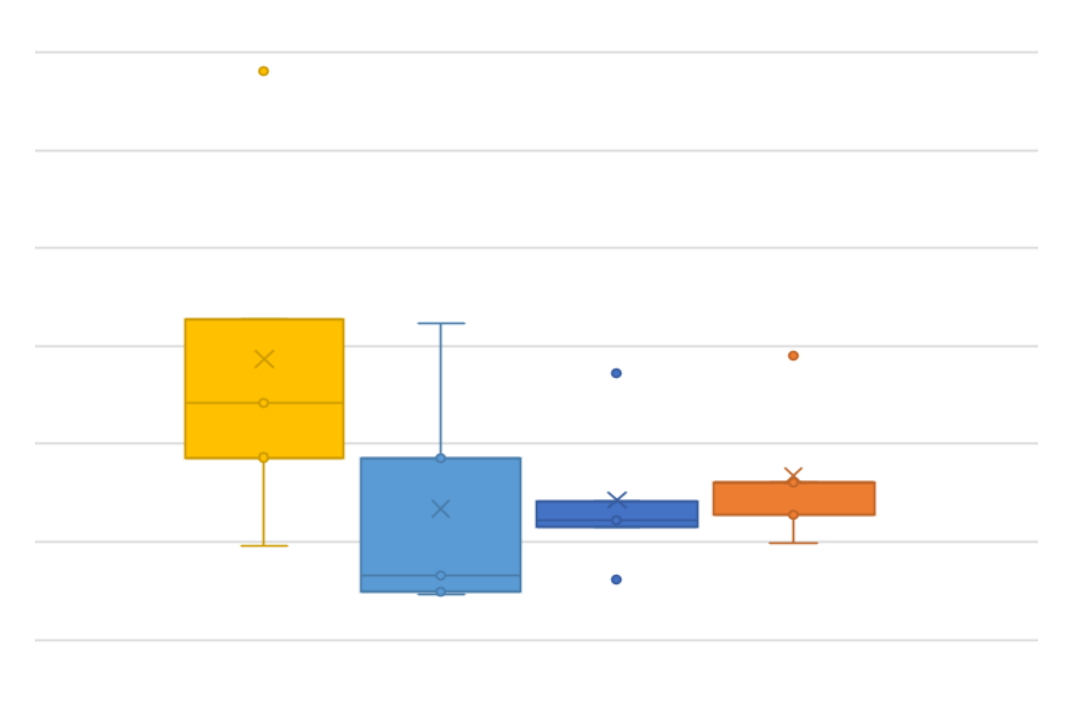

Eliminované hodnoty jsou z pokusů A1, C3, C5 a D5.

<span id="page-44-0"></span>Obr. 48: Krabicové grafy s odlehlými hodnotami

#### 2.5.1.2. Vyhodnocení bez odlehlých hodnot

<span id="page-45-0"></span>Tabulka 6: Varianta A bez odlehlých hodnot

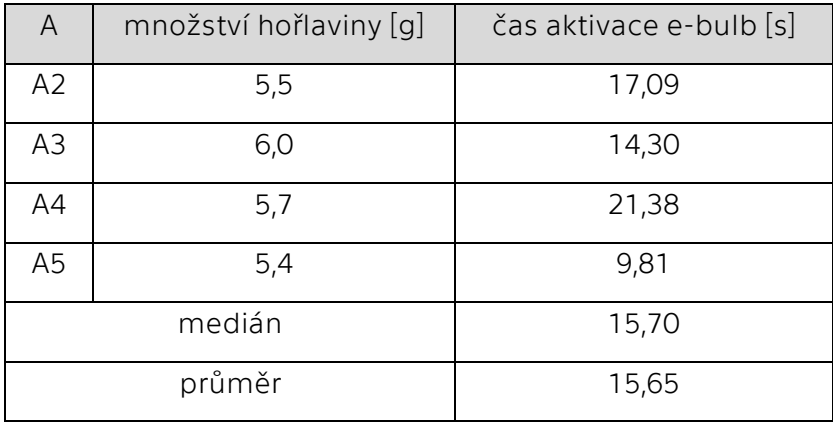

[Tabulka 6](#page-45-0) zobrazuje časy aktivace pro pokusy A2, A3, A4 a A5, při kterých došlo k prasknutí ampulky E-bulb a uhašení požáru. Nejrychlejší čas aktivace proběhl při pokusu A5, v čase 9,81 sekund, nejpomalejší aktivace nastala při pokusu A2, kdy ampulka praskla po 17,09 sekundách. Medián času aktivace během této varianty je 15,70 sekundy a průměr je 15,65 sekundy.

<span id="page-45-1"></span>Tabulka 7: Varianta B bez odlehlých hodnot

| B              | množství hořlaviny [g] | čas aktivace e-bulb [s] |  |
|----------------|------------------------|-------------------------|--|
| <b>B1</b>      | 6,3                    | 21,16                   |  |
| <b>B2</b>      | 5,8                    | 7,43                    |  |
| B <sub>3</sub> | 5,5                    | 7,33                    |  |
| <b>B4</b>      | 5,3                    | 8,30                    |  |
| <b>B5</b>      | 6,3                    | 14,27                   |  |
| medián         |                        | 8,30                    |  |
|                | průměr                 | 11,70                   |  |

[Tabulka 7](#page-45-1) zobrazuje čas aktivace pro každý pokus dle varianty B (B1 – B5), při kterém došlo k prasknutí ampulky E-bulb a uhašení požáru. Hodnoty zůstávají stejné jako v předchozí kapitole, protože se v naměřených hodnotách nevyskytovala žádná odlehlá hodnota. Nejrychlejší čas aktivace proběhl při pokusu B3, v čase 7,33 sekund, nejpomalejší aktivace nastala při pokusu B1, kdy ampulka praskla po 21,16 sekundách. Medián času aktivace během této varianty je 8,30 sekundy a průměr je 11,70 sekundy.

V porovnání s variantou A jsou časy aktivace (medián i průměr) z varianty B nižší, lze tedy usoudit, že svislá vzdálenost mezi E-bulb a hořlavinou má na čas aktivace vliv. Tedy pokud byl E-bulb umístěn v bližší vzdálenosti k hořlavině, aktivační čas byl kratší.

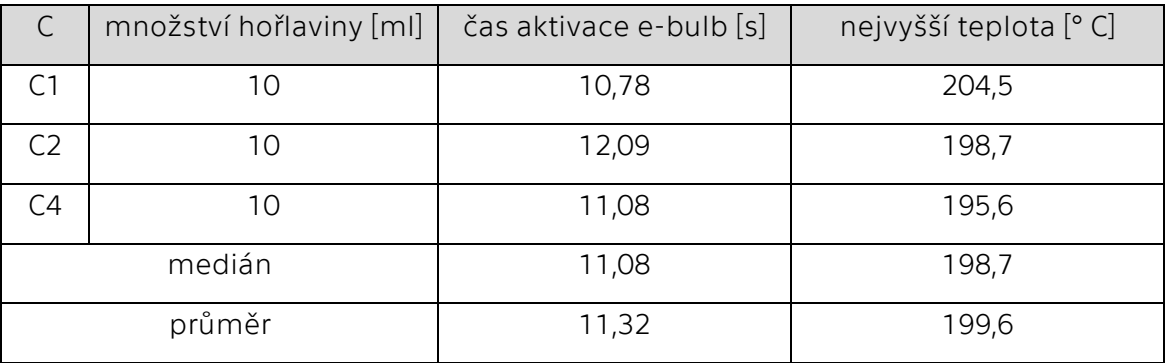

<span id="page-46-0"></span>Tabulka 8: Varianta C bez odlehlých hodnot

Při pokusu C4 praskla ampulka E-Bulb v pádu z držáku, ovšem vliv na výsledky to pravděpodobně nemělo, jelikož se sledované hodnoty nevymykají hodnotám z jiných pokusů při této variantě.

[Tabulka 8](#page-46-0) zobrazuje časy aktivace pro pokusy C1, C2 a C4, při kterých došlo k prasknutí ampulky E-bulb a uhašení požáru. Nejrychlejší čas aktivace proběhl při pokusu C1 v čase 10,78 sekund, nejpomalejší aktivace nastala při pokusu C2, kdy ampulka praskla po 12,09 sekundách. Medián času aktivace během této varianty je 11,08 sekundy a průměr je 11,32 sekundy.

V porovnání s variantou A jsou časy aktivace z varianty C nižší (medián i průměr), lze tedy usoudit, že použitá hořlavina má na čas aktivace vliv. Tedy pokud byl použit technický líh, aktivační čas byl kratší.

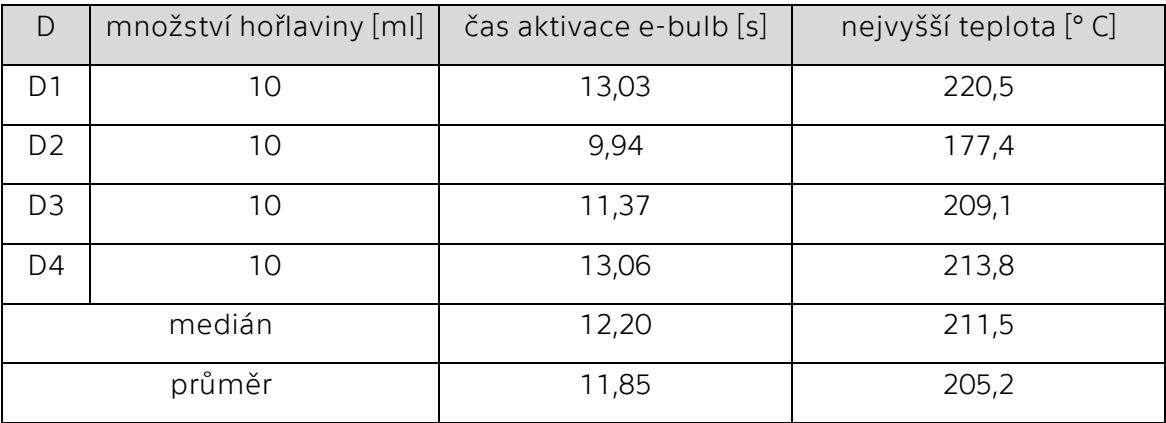

<span id="page-46-1"></span>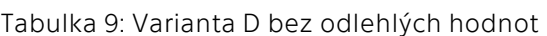

[Tabulka 9](#page-46-1) zobrazuje časy aktivace pokusy D1, D2, D3 a D4, při kterých došlo k prasknutí ampulky E-bulb a uhašení požáru. Nejrychlejší čas aktivace proběhl při pokusu D2 v čase 9,94 sekund, nejpomalejší aktivace nastala při pokusu D4, kdy ampulka praskla po 13,06 sekundách. Medián času aktivace během této varianty je 12,20 sekundy a průměr je 11,85 sekundy.

V porovnání s variantou B jsou časy aktivace z varianty D vyšší (medián i průměr), také v porovnání s variantou C jsou časy aktivace z varianty D vyšší (medián i průměr). Tato pozorování jsou stejná jako při vyhodnocení dat včetně odlehlých hodnot, závěry tedy zůstávají stejné, jako v kapitole [2.5.1.1.](#page-40-4)

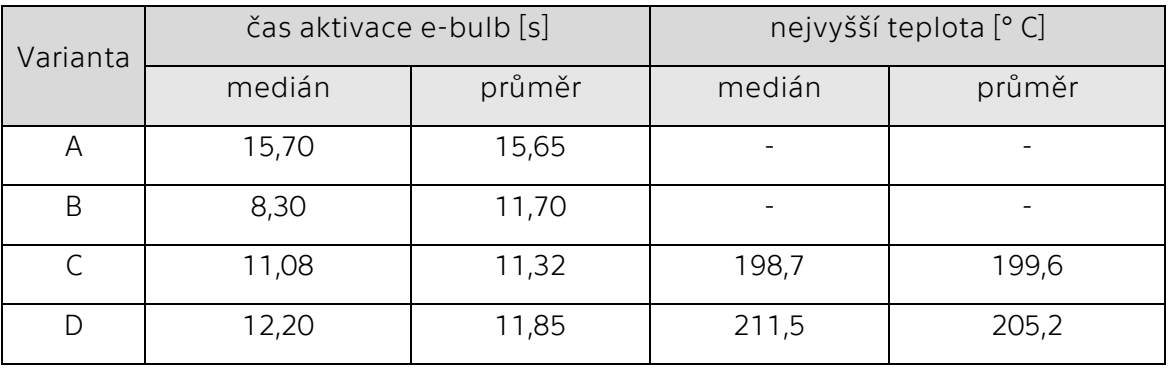

<span id="page-47-0"></span>Tabulka 10: Porovnání všech variant bez odlehlých hodnot

Z porovnání všech variant mezi sebou (viz [Tabulka 10\)](#page-47-0) vyplývá, že nejkratší aktivační čas (dle mediánu) byl zaznamenán při variantě B, tedy při variantě se svislou vzdáleností mezi E-bulb a hořlavinou 53 mm za použití pevného podpalovače. Druhý nejkratší aktivační čas byl zaznamenán při variantě C, tedy při variantě se svislou vzdáleností mezi E-bulb a hořlavinou 113 mm za použití technického lihu. Následuje varianta D, kdy byla svislá vzdálenost mezi E-bulb a hořlavinou 53 mm za použití technického lihu. A nejdelší aktivační čas byl naměřen při variantě A, tedy při variantě se svislou vzdáleností mezi E-bulb a hořlavinou 113 mm za použití pevného podpalovače.

Nejkratší aktivační čas (dle průměru) byl zaznamenán při variantě C, tedy při variantě se svislou vzdáleností mezi E-bulb a hořlavinou 113 mm za použití technického lihu. Druhý nejkratší aktivační čas byl zaznamenán při variantě B, tedy při variantě se svislou vzdáleností mezi E-bulb a hořlavinou 53 mm za použití pevného podpalovače. Následuje varianta D, kdy byla svislá vzdálenost mezi Ebulb a hořlavinou 53 mm za použití technického lihu. A nejdelší aktivační čas byl naměřen při variantě A, tedy při variantě se svislou vzdáleností mezi E-bulb a hořlavinou 113 mm za použití pevného podpalovače.

Pokud se podrobně podíváme na provedené zkoušky, je možné, že rychlost reakce byly ovlivněny i pořadím, ve kterém byly jednotlivé zkoušky prováděny. Aktivační čas při zkoušce A1, která byla prováděna úplně jako první je ze všech nejdelší, tj. 34,02 sekund. U zkoušek A2 až A5 došlo k aktivaci E-bulb výrazně rychleji. Je možné, že kovový box, kterým byl zkoušený vzorek přikryt a který byl při první zkoušce A1 studený, se po první zkoušce ohřál, což pak mělo vliv na výsledky zkoušek A2 až A5. Je také možné, že výsledky neovlivnil pouze kovový box, ale také ohřátý vzduch, který se během zkoušek nemusel z boxu plně vyvětrat. Podobný trend můžeme vysledovat také u zkoušky B1, kdy aktivační čas byl 21,06 sekund a u zkoušek B2 až B5 došlo opět k výraznému zrychlení aktivace. Obecně můžeme říci, že pořadí zkoušek může mít výrazný vliv na rychlost reakce, především s ohledem na sdílení tepla.

### <span id="page-49-0"></span>2.5.2. Video detekce

[Tabulka 11](#page-49-1) zobrazuje snímky z požární zkoušky, které budou v této kapitole vyhodnocovány. Všechny snímky jsou v odstínech šedi s předpokladem, že v místě plamene bude snímek nejsvětlejší. Do tabulky byly vybrány snímky, na kterých byl plamen během zkoušky vidět nejzřetelněji.

<span id="page-49-1"></span>Tabulka 11: Snímky z požární zkoušky

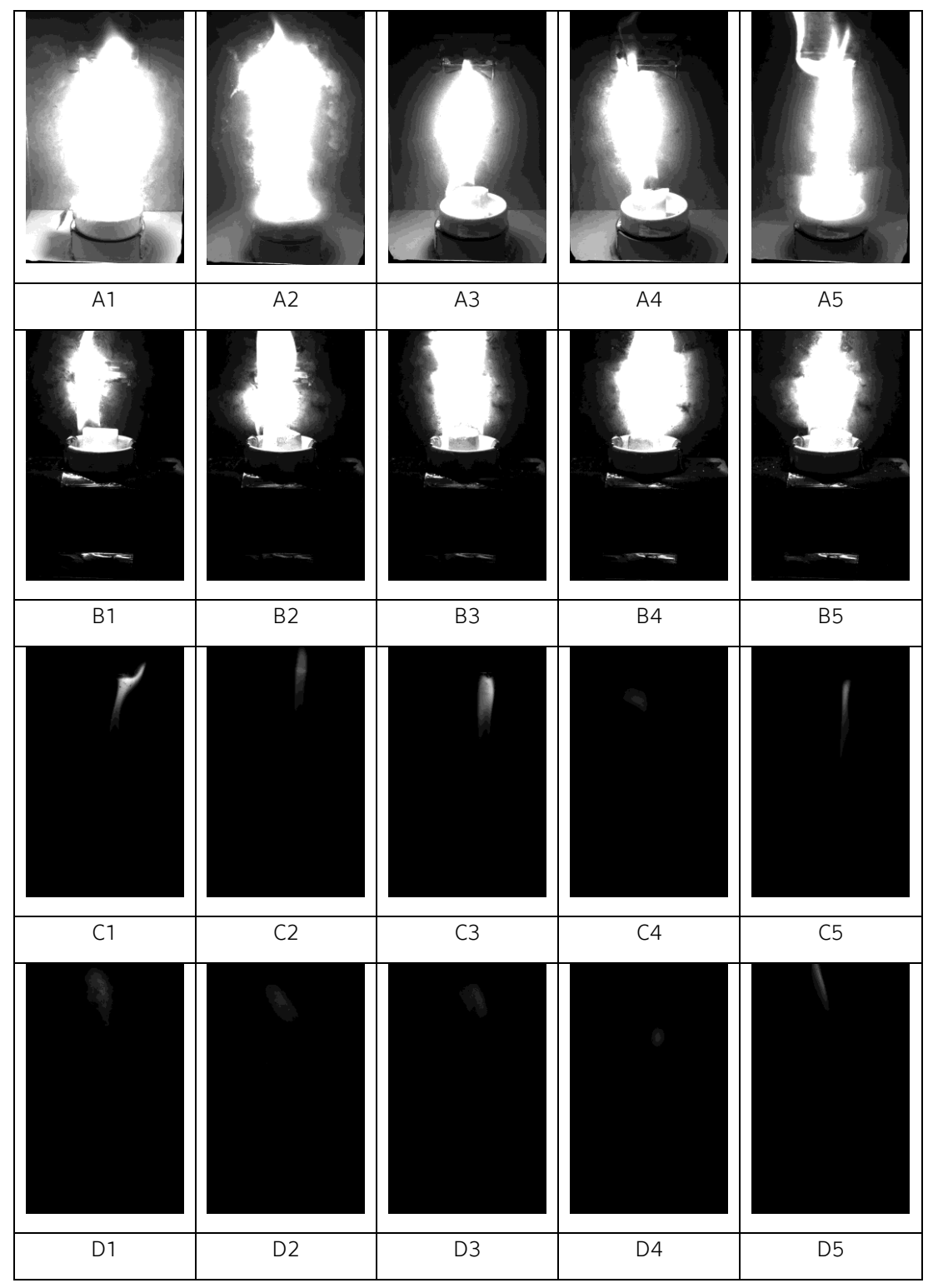

Na snímcích A1 – B5, kdy byl jako hořlavina použit pevný podpalovač, je plamen velmi výrazný. Naopak na snímcích C1 – D5, kdy byl jako hořlavina použit technický líh, je plamen vidět méně, ovšem okem lze stále rozpoznat. Lze vidět především horní část plamene. Více zřetelný plamen je u varianty C, kdy byla svislá vzdálenost mezi hořlavinou a ampulkou E-bulb 113 mm. Toto zobrazení plamene je způsobeno tím, že pevný podpalovač hořel žlutým až červeným plamenem (viz [Obr. 49\)](#page-50-0), kdežto technický líh hořel plamenem do modra (vi[z Obr. 50\)](#page-50-1).

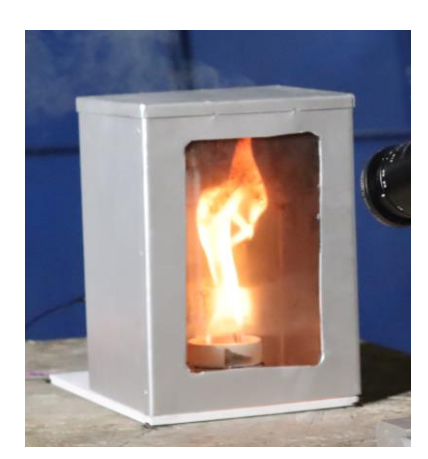

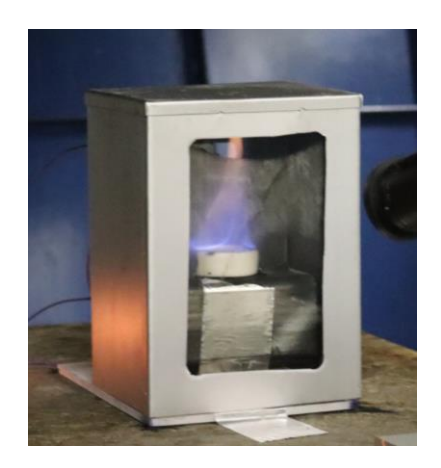

Obr. 49: Hoření pevného podpalovače, [21] Obr. 50: Hoření technického lihu, [21]

<span id="page-50-2"></span>**…**

<span id="page-50-1"></span>

<span id="page-50-0"></span>V následujícím segmentu (Se[gment kódu](#page-50-2) 4) je využito znalosti, že kamera snímala v odstínech šedé, a že plamen bude mít na snímku nejvyšší intenzitu, tedy že složky barev pixelů v místě plamene budou rovny hodnotě 255  $(R = B = G = 255)$ . Byla použita podmínka  $R > 230$ , G  $> 230$ , B  $> 230$ , aby byla ponechána určitá tolerance.

```
…
img = cv2.imread("A1_ebulb.tiff) # nacteni obrazku knihovnou cv2
for i in range(img.shape[0]):
   for j in range(img.shape[1]):
                              # definice bileho plamene
     if ((img[i,j][0] > 230) & (img[i,j][1] > 230) & (img[i,j][2] > 230)):
       continue # ponecha puvodni barvu
     else:
        for a in range(3):
         img[i,j][a] = 0 # prebarvi ostatni pixely na cernou
```

```
Segment kódu 4: Kód s podmínkou R;G;B; > 230
```
V následujících tabulkách jsou porovnány původní snímky z kamery a snímky upravené podle uvedeného kódu (Se[gment kódu](#page-50-2) 4). O barvě každého pixelu rozhoduje základní podmínka v kódu – v místě plamene jsou pixely ponechány s původní barvou (bílou), ostatní jsou černé.

[Tabulka](#page-51-0) 12, stejně jako [Tabulka](#page-51-1) 13, zobrazuje v prvním řádku původní snímky a v druhém řádku snímky upravené. Na všech deseti upravených snímcích je dle očekávání plamen dobře rozpoznán a bílé pixely vymezují místo s plamenem.

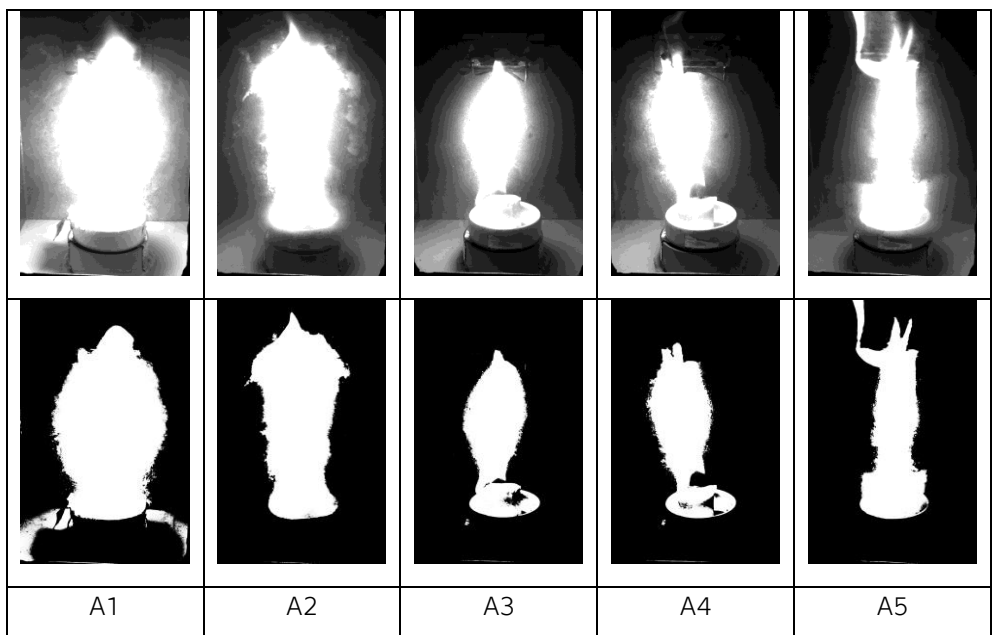

<span id="page-51-0"></span>Tabulka 12: Varianta A (podmínka R;G;B; > 230)

<span id="page-51-1"></span>Tabulka 13: Varianta B (podmínka R;G;B; > 230)

|                |                            | differential.   |           |                |
|----------------|----------------------------|-----------------|-----------|----------------|
|                |                            |                 |           |                |
|                | 2 257<br>$F = \frac{1}{2}$ | <b>Security</b> | bez       | P.             |
| B <sub>1</sub> | B <sub>2</sub>             | B <sub>3</sub>  | <b>B4</b> | B <sub>5</sub> |

[Tabulka 14](#page-52-0) zobrazuje v prvním řádku původní snímky a v druhém řádku snímky upravené. Na prvním upraveném snímku je plamen rozpoznán pouze na malém prostoru, v porovnání s původním snímkem. Na zbylých snímcích nebyl plamen rozpoznán vůbec.

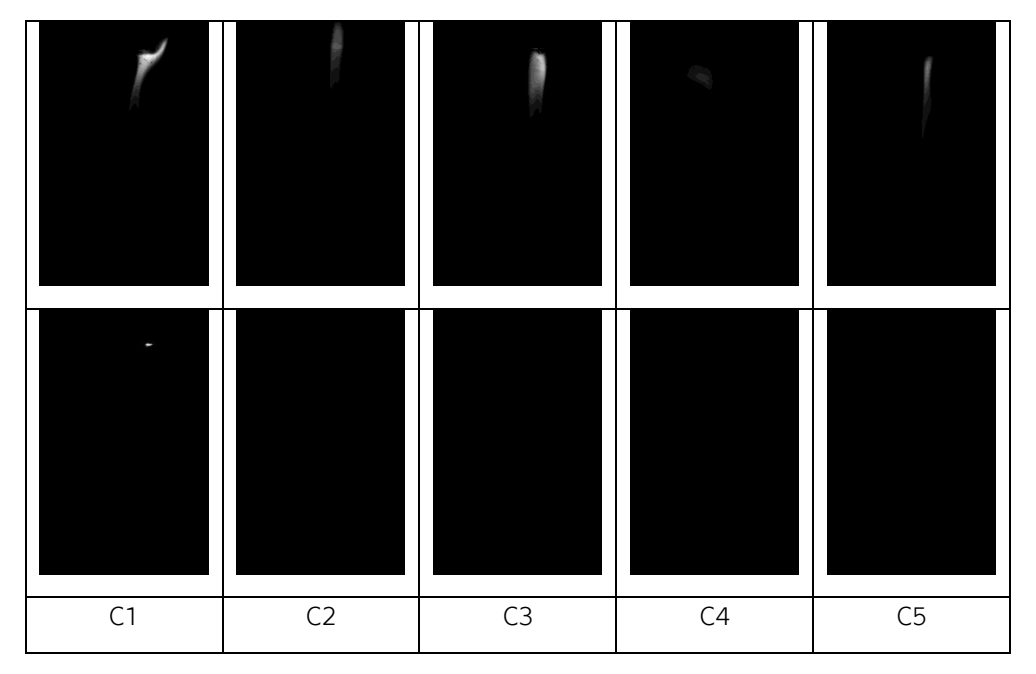

<span id="page-52-0"></span>Tabulka 14: Varianta C (podmínka R;G;B; > 230)

[Tabulka 15](#page-52-1) zobrazuje v prvním řádku původní snímky a v druhém řádku snímky upravené. Plamen nebyl rozpoznán na žádném snímku.

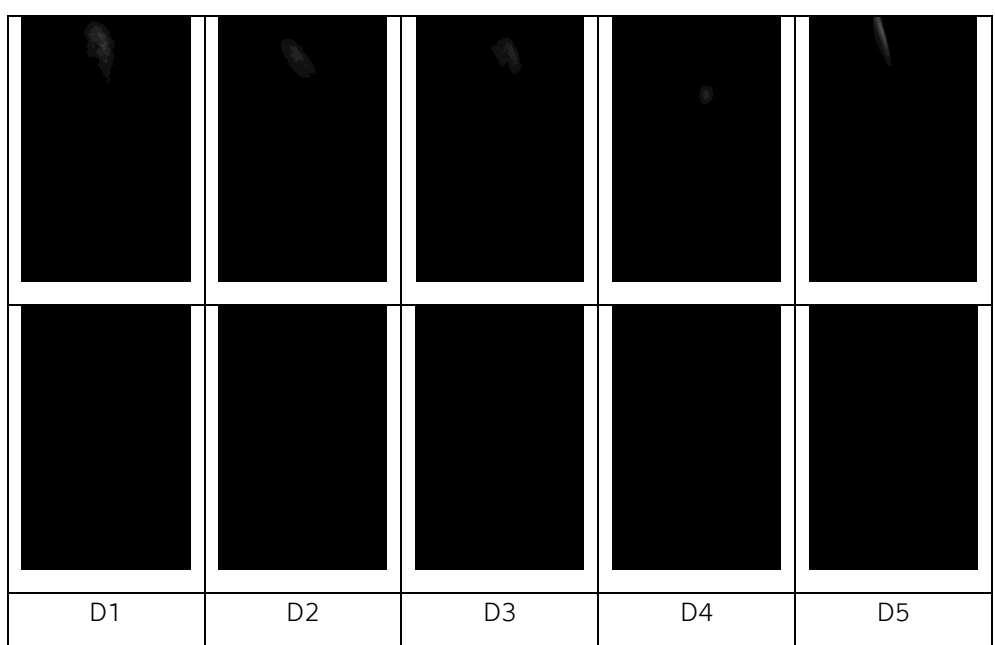

<span id="page-52-1"></span>Tabulka 15: Varianta D (podmínka R;G;B; > 230)

Aby se hodnota barevných složek pixelu, při kterých je plamen rozpoznán, nemusela určovat experimentálně metodou pokus-omyl, byl použit kód [\(Segment](#page-53-0)  [kódu](#page-53-0) 5) na určení nejvyšší hodnoty, při které plamen rozpoznán je, respektive při které je rozpoznán alespoň jeden pixel plamene. Protože mají všechny barevné složky stejnou hodnotu, není rozhodující, zda se pro porovnání s maximální hodnotou vybere složka R, G nebo B.

```
…
img = cv2.imread("A1_ebulb.tiff) # nacteni obrazku knihovnou cv2
max = 0 # definice promenne, pocatecni hodnota
for i in range(img.shape[0]):
   for j in range(img.shape[1]):
         if (max < img[i,j][0]): # podmínka pro maximalni hodnotu
        max = img[i,j][0] # ulozeni hodnoty do promenne
print(max)
…
```
Segment kódu 5: Maximální hodnota barevné složky

<span id="page-53-0"></span>[Tabulka 16](#page-53-1) zobrazuje pro každý snímek nejvyšší hodnotu, při které je plamen rozpoznán. Pokud by se určovala jedna shodná hodnota pro celé měření, byla by vybrána nejmenší hodnota z tabulky, tj. hodnota 49 ze snímku C4. Získané hodnoty korespondují s upravenými snímky, kdy na snímcích A1 až C1 je plamen viditelný a nejvyšší hodnota barevné složky je vyšší než 230, a na snímcích C2 až D5 plamen viditelný není a nejvyšší hodnota je menší než 230.

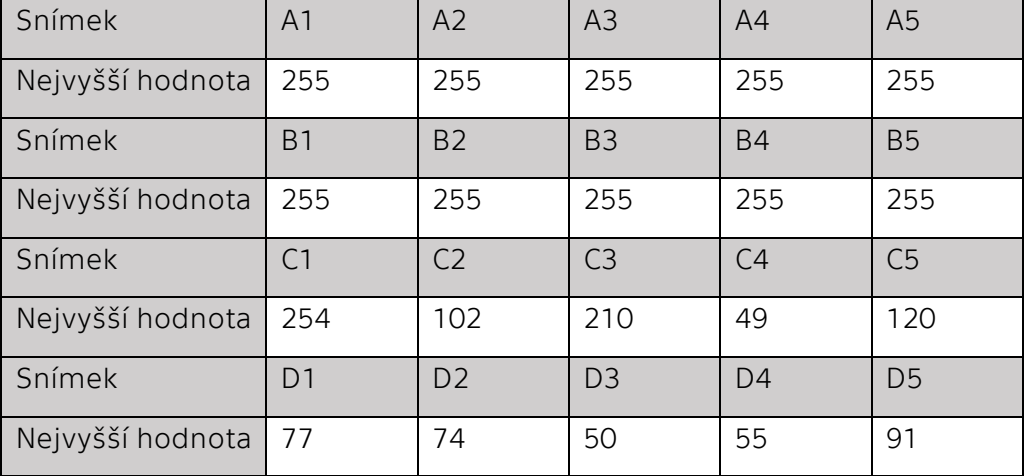

<span id="page-53-1"></span>Tabulka 16: Nejvyšší hodnoty barevné složky pixelu

Může nastat situace, kdy počet pixelů s nejvyšší hodnotou je tak malý, že plamen nebude lidským okem rozpoznatelný, ovšem software takový pixel rozpozná a systém s video detekcí díky tomu požár detekuje.

## <span id="page-54-0"></span>2.6. Závěr

Požární zkouška nejmenšího hasicího zařízení na světě proběhla při všech opakování s dvaceti vzorky úspěšně. Každý vzorek při svém testování praskl vlivem vysoké teploty v demonstrátoru. Aktivační teplota se pohybovala v rozmezí od 113 °C do 220 °C, což ovšem neodpovídá rozmezí udávanému výrobcem (130 – 160 °C).

Z konečného porovnání výsledků nelze určit, zda je výhodnější pojistku E-bulb umístit ve svislém směru spíše do menší nebo větší vzdálenosti od předpokládaného místa požáru, jelikož při použití rozdílných hořlavin vyšly protikladné výsledky. Při vzdálenosti E-bulb a hořlaviny 113 mm byl aktivační čas kratší při použití technického lihu a při vzdálenosti E-bulb a hořlaviny 53 mm byl aktivační čas kratší při použití pevného podpalovače.

Při porovnání rychlosti aktivace E-bulb a rychlosti reakce video detekce je vždy rychlejší video detekce. Při použití pojistky E-bulb musí nejprve dojít k ohřátí vzduchu na aktivační teplotu, u video detekce toto zahřátí není potřeba, jelikož je snímán střežený prostor bez ohledu na vzdálenost a není zde nutnost přenosu hmoty mezi kamerou a místem požáru. Při konané požární zkoušce nastaly z pohledu detekce požáru vždy jen dvě možnosti. První možností byla správná reakce video detekce, kdy byl plamen rozpoznán a následně po několika sekundách došlo také k aktivaci pojistky E-bulb vlivem zvýšené teploty (zkoušky A1 až A5, B1 až B5 a C1). Druhou možností byla pouze aktivace pojistky E-bulb, plamen na snímku rozpoznán nebyl a video detekce požár nezaznamenala (zkoušky C2 až C5 a D1 až D5).

Hlavní podmínkou správné funkce a reakce video detekce je vždy viditelnost plamene či kouře. Viditelností se rozumí jak viditelnost v barevném spektru, ale také v infračerveném, podle toho, jaký druh kamery je použit. Při uplatnění komplexních přístupů video detekce požáru na základě CNN se snižuje riziko falešných poplachů a zůstává pouze výhoda v rychlosti reakce video detekce.

## <span id="page-55-0"></span>Seznam literatury

- [1] *NFPA 72*. B.m.: National Fire Protection Association. 2022
- [2] *FM 3232, Examination Standard for Video Image Fire Detectors for Automatic Fire Alarm Signaling*. B.m.: FM Approvals LLC. A. 2020
- [3] FIŘT, Jaroslav a Radek HOLOTA. Digitalizace a zpracování obrazu [online]. 2015. Dostupné z: https://www.researchgate.net/publication/267235327
- [4] Color Models. *Intel® Integrated Performance Primitives for Intel® Architecture Reference Manual* [online]. Dostupné z: https://ww2.lacan.upc.edu/doc/intel/ipp/ipp\_manual/IPPI/ippi\_ch6/ch6\_color\_ models.htm
- [5] BOESCH, Gaudenz. *What is OpenCV? The Complete Guide (2022) Read more at: https://viso.ai/computer-vision/opencv/* [online]. Dostupné z: https://viso.ai/computer-vision/opencv/
- [6] ÇETIN, A. Enis, Kosmas DIMITROPOULOS, Benedict GOUVERNEUR, Nikos GRAMMALIDIS, Osman GÜNAY, Y. Hakan HABIBOǦLU, B. Uǧur TÖREYIN a Steven VERSTOCKT. Video fire detection – Review. *Digital Signal Processing* [online]. 2013, **23**(6), 1827–1843. ISSN 10512004. Dostupné z: doi:10.1016/j.dsp.2013.07.003
- [7] *Lakanal House fire. [obrázek]. In. www.bbc.com. BBC News [online]. [cit. 2022- 04-18]. Dostupné z: https://ichef.bbci.co.uk/news/976/cpsprodpb/1923/production/\_104453460\_5cd8e f63-0b8e-4949-ac19-10f23ecd516b.jpg*
- [8] PÉTERI, Renaud, Sándor FAZEKAS a Mark J. HUISKES. DynTex: A comprehensive database of dynamic textures. *Pattern Recognition Letters* [online]. 2010, **31**(12), 1627–1632. ISSN 01678655. Dostupné z: doi:10.1016/j.patrec.2010.05.009
- [9] KOPECKÝ, Stanislav, Jaroslav ŘEPÍK a Jakub ŠKODA. Využití termokamery k zjišťování příčiny vzniku požárů. *TZB-info* [online]. Dostupné z: https://www.tzb-info.cz/pozarni-bezpecnost-staveb/20961-vyuzititermokamery-k-zjistovani-priciny-vzniku-pozaru
- [10] MUHAMMAD, Khan, Jamil AHMAD, Irfan MEHMOOD, Seungmin RHO a Sung Wook BAIK. Convolutional Neural Networks Based Fire Detection in Surveillance Videos. *IEEE Access* [online]. 2018, **6**, 18174–18183. ISSN 2169- 3536. Dostupné z: doi:10.1109/ACCESS.2018.2812835
- [11] AWATI, Rahul. Convolutional neural network (CNN). *TechTarget* [online]. Dostupné z: https://www.techtarget.com/searchenterpriseai/definition/convolutional-neuralnetwork
- [12] *Basler ToF Camera. [obrázek]. In. www.adv-tech.it. Advanced Technologies [online]. [cit. 2022-06-07]. Dostupné z: https://www.adv-tech.it/en/wpcontent/uploads/2016/09/tof.jpg*
- [13] *Basler ToF Camera. [obrázek]. In. www.adv-tech.it. Advanced Technologies [online]. [cit. 2022-06-07]. Dostupné z: https://www.adv-tech.it/en/wpcontent/uploads/2016/09/tof2.jpg*
- [14] *Intel Realsense. [obrázek]. In. store.intelrealsense.com. Intel Realsense Computer Vision [online]. [cit. 2022-06-07]. Dostupné z: https://store.intelrealsense.com/media/catalog/product/cache/1d068543dfdf4fa23 d76669876d955dd/d/e/depth-camera-d435-three-quarters-low\_800x1000.jpg*
- [15] *Intel Realsense. [obrázek]. In. store.intelrealsense.com. Intel Realsense Computer Vision [online]. [cit. 2022-06-07]. Dostupné z: https://store.intelrealsense.com/media/catalog/product/cache/1d068543dfdf4fa23 d76669876d955dd/d/e/depth-camera-d435-back\_800x1000.jpg*
- [16] *Oak-D-Lite. [obrázek]. In. shop.luxonis.com. Luxonis [online]. [cit. 2022-06-07]. Dostupné z: https://cdn.shopify.com/s/files/1/0106/8325/2802/products/lite\_142d1917-96f3- 4db7-a455-14d57c8cdb5d\_1100x.png?v=1645188173*
- [17] MALÁ, Kristýna. *Fotky demonstrátoru*
- [18] JOB GROUP. E-Bulb. *JOB - Simply. More. Safety.* [online]. Dostupné z: https://www.job-group.com/en/products/e-bulb
- [19] *E-bulb. [obrázek]. In. www.job-group.com. JOB - Simply. More. Safety. [online]. [cit. 2022-12-13]. Dostupné z: https://www.jobgroup.com/fileadmin/Images/Content/Products/EBulb/E-Bulb\_installation2.png*
- [20] CASE STUDY. *JOB GmbH* [online]. Dostupné z: https://jobgroup.wolkesicher.de/s/TCrpKcnjxLDHEA7
- [21] PECHOVÁ, Pavla. *Fotky z požární zkoušky*. 8. listopad 2022

## <span id="page-57-0"></span>Seznam tabulek

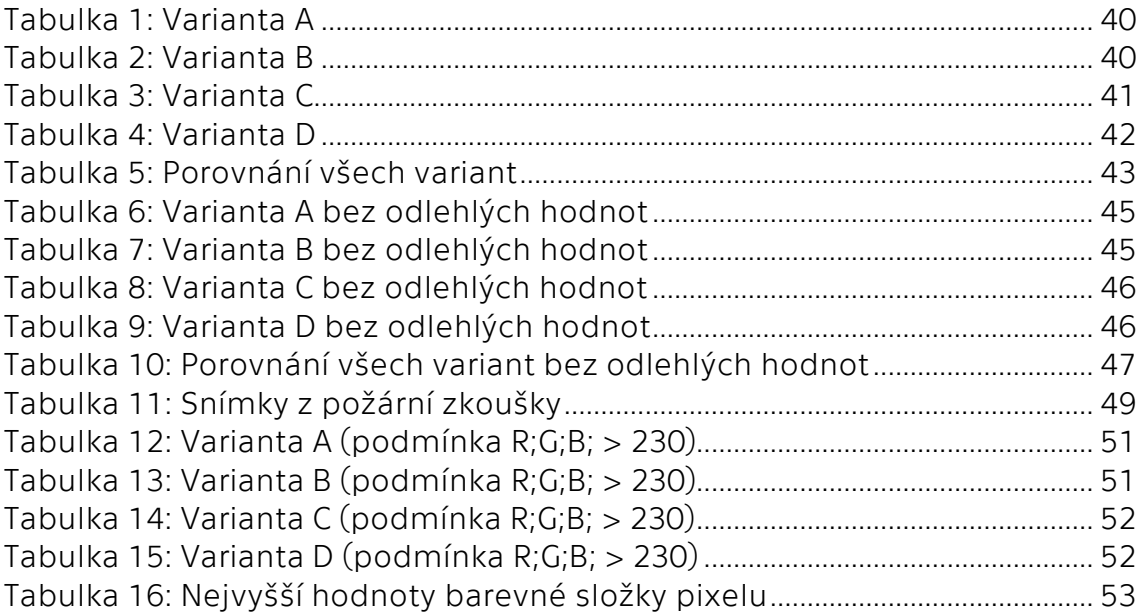

# <span id="page-58-0"></span>Seznam obrázků

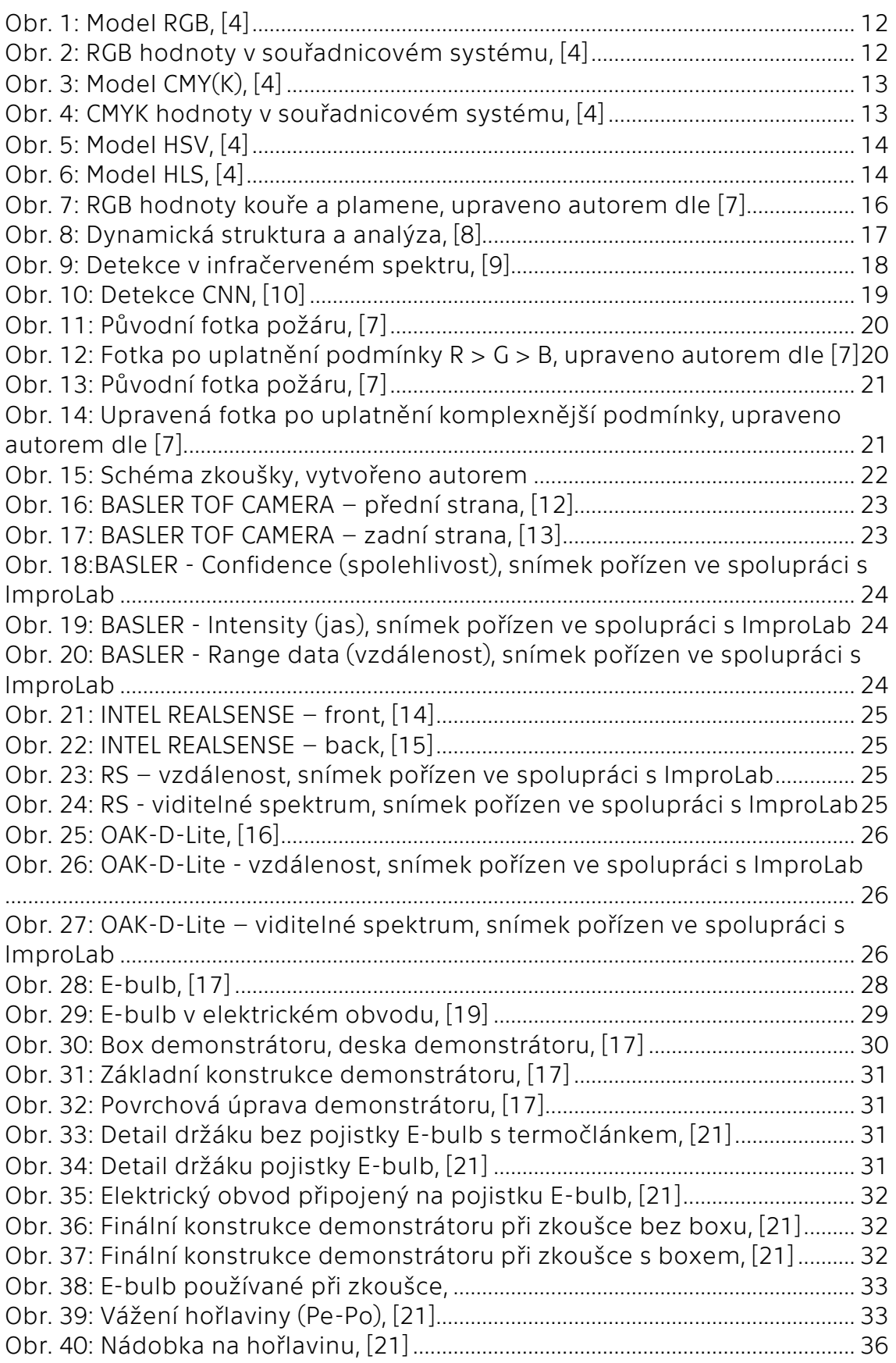

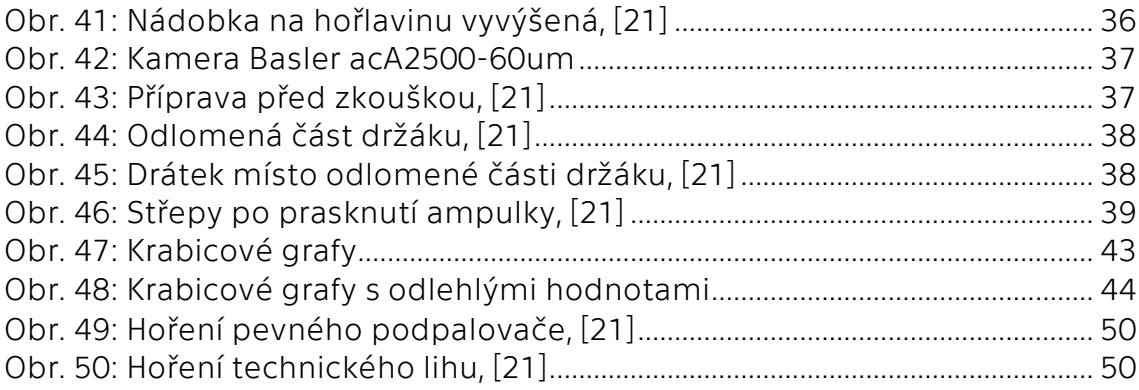

# <span id="page-60-0"></span>Seznam segmentů kódu

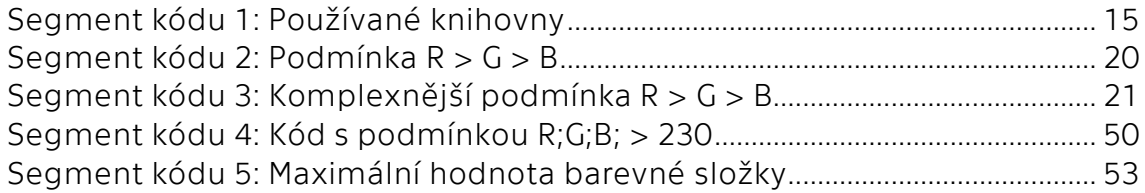